## The **PCLinux0S** magazine Volume 104 September, 2015

## Welcome Back, Students!

Command Line Help  $which$  $1s = 1ist$  $c_{P} = c_{OPV}$  $rm = remove$ uname -a (will tell you your kernel version)

I WILL MOT USE WIMDOWS. I WILL MOT USE WIMDOWS. I WILL MOT USE WIMDOWS. I WILL MOT USE WIMDOWS. I WILL MOT USE WIMDOWS. I WILL MOT USE W

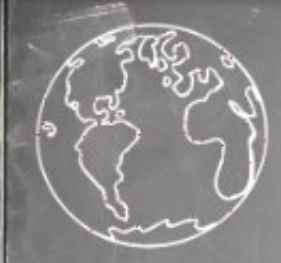

Sine, cosine, tangent  $sin = opp/hyp$  $cos = ad_J/hyp$  $tan = opp/ad$ 

 $(X + 2)(X - 2)$  $Y^2 - 4$ 

 $(Y + 6)(Y - 3)$  $X^2$  + 3 $X$  - 18

# Wech Ri Frqwhqw

6 Z hofrph lurp Wkh Fklhi Hglwu 8 KWSF=Rujdql}h \rxuPxvlf Z lwk Nrgl 43 Vf uhhqvkr wVkr z f dvh 44 With P x and s oh [ OVf uhhq Dgydq wdj h 46 Vf uhhqvkr wVkr z f dvh 47 SFOqx{RV Uhflsh Frughu 48 Lanvidsh Wiw uldo=Fundwig D Exeech 49 Vf uhhqvkr wVkr z f dvh SFOIqx{RVIdpId PhpehuVsrwdjkw≠Rulrq  $4:$ 4; Fuhdwh D Juhdw Yighr Z lwk Rshq Vkrw 54 Jdph]rqh=Fdqqrq Eudzo 55 Vf uhhqvkr wVkr z f dvh 56 Fuhdwh \rxu Rzq Shuvrqdo SFOlqx{RV WVkluw 5: Sad Iqj Dqgurlg Dqj u Elugv Lq SFOlqx{RV Z lwk Duf Z hoghu 5< Vf uhhqvkr wVkr z f dvh 63 p vbp hp h\*v Qrrn=Wkh Fondughvv Ri \rx 64 Ws Ws Wsv=P dnh D Vlp sch Vfulswlru z kr lv Lqt x lulhv 66 JLPS Wew ulde-Judiilw Wh{w 67 Vf uhhqvkr wVkr z f dvh 68 Haful sw\rxu Frqyhuvdwlrqv Xvlqj wkh SFORVOVdon FkdwVhuyhu dqg Sigjiq 6: SFOIqx{RV Sx}} chg Sduwwr qv 73 Pruh VfuhhqvkrwVkrzfdvh

# **Welcome From The Chief Editor**

<span id="page-2-0"></span>Radically Simple. That has been the PCLinuxOS slogan for as long as I can remember. There's a lot that can be said about the benefits of simplicity, too. Far too often, "people" tend to over-think "things." The end result is turning something simple into something incredibly difficult.

So … how is PCLinuxOS "Radically Simple?"

To start with, PCLinuxOS is much easier and faster to install than any of the "commercial" operating systems. A full installation of PCLinuxOS (which typically includes software to get the most users set up and being productive, unless you install one of the "Mini" versions designed so that experienced users can install only those programs that they need) takes less than 30 minutes to accomplish. That time is decreased even more if you have a newer computer with a fast processor and ample amounts of RAM. A typical installation of Windows XP took an hour or more, and subsequent versions of Windows take even longer.

With the "commercial" operating systems, you are severely limited as far as what you can do once it is installed. Word processing or office suite? Forget about it. That will cost you a (another) hefty chunk of change. Graphics manipulation software? Nope. That, too, will impose on your finances and wallet. With PCLinuxOS, all of that (and much more) is included in an installation of any of the "full" versions.

Often times, the installation of the "latest and greatest" "commercial" operating system requires you to spend money on hardware upgrades … and sometimes, even a new computer. PCLinuxOS runs on older hardware, as well as newer hardware. I currently have PCLinuxOS running on computers with Pentium III processors and 512MB RAM. They're not speed demons, but they get the "basic" tasks (chat, email, browsing the web) done just fine.

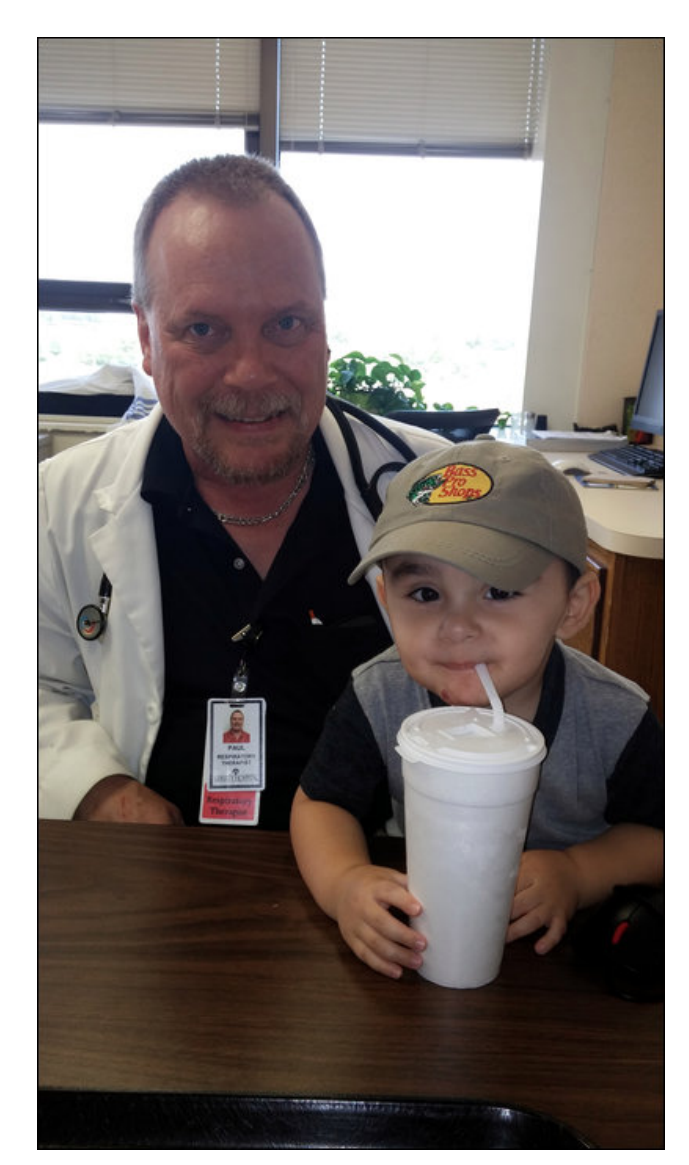

Radically Simple means that I don't have to go out and buy tons of "extra" programs to get the tasks I need to do done. Nope. I just launch the Synaptic package manager and *install* what I need, without having to even open my wallet or pocketbook.

It also means that I don't need to "buy" extra software to protect my computer from vicious computer viruses. PCLinuxOS, like all Linux distributions, is secure from all of that. Quite simply (there's that word again), there are  $NO$  viruses (virii?) that exist in the wild for Linux. Often times, antivirus programs for the "commercial" operating systems become their own virus of sorts, slowing down your system as it searches through an everexpanding database of virus definitions.

PCLinuxOS also has some of the best – if not the best - hardware recognition of any Linux installer. Despite the gagillion different computer configurations, PCLinuxOS is typically able to install the proper drivers for most of them. It's rare that PCLinuxOS isn't able to properly detect and install the proper drivers. With the "commercial" operating systems, you can spend an incredible amount of time searching for (and trying to find) the proper drivers for your hardware – if you can even find them at all. Even during the eight-plus years I've used PCLinuxOS, I've seen one of the best installers get better and better at hardware recognition.

Getting help with PCLinuxOS is easy and free. The most common way is via the PCLinuxOS forum. There, it's like one big, happy family, users helping other users. There are no "pay-as-you-go" help lines, no support "contracts," no subscriptions, no waiting forever on hold. Simply post your problem and wait for one of the more experienced users to come along and provide assistance. You usually don't have to wait long, either. Often times, the help is

## $+3:1=3$   $\oplus$ ; (63 6734 278=  $\oplus$

gr wfr gywlwxwh dgylf h

surylghg z lwklq dq krxuru obvv1 SFO qx{RV xvhu whag w ehd udwichuuh vr xuf hixoex qf k1

Which Iv down  $\leq$  J>6= $\ltimes$ R5 6=; 3K w SFOgx{RV Khdgtxduwhuvzlwk ghwdlovrilrxu hyhul pryh dqg xvh ri wkh frpsxwhu1 Zlwk wkh 'frpphufldof rshudwigj v|vwhpv/ wklv lv ehfrplgj dg hyhu0 lgfuhdvlgj frgfhug1Qrwrgol zloomkhl skrgh krph w with frp sdg khdgt xduwhuv z lwk ghwollov der xw r xu hp dlo z klfk z hevluhv  $\vert r \times \frac{6}{3}$ h ylvluhg/huf $\frac{1}{2}$  exwukh zloodovr vfda wkh ilohy ywruharalrxu frpsxwhuil Li wkh|/lq wkhlu vqrrslqi/vxvshfwwkdwlrx\$yh qrqh vrphwklqj 'loohjdo'(wkh| zloo qrwlj wkh 'dxwkrulwlhv(  $d$ gg uhsruw rx1

\hs1L\$q vd| wkdwSFOlqx{RV dyhv xs wr lw vorjdq/ Udglfdool Vlpsoh 1 W eruurz iurp wkh jxl zkr uxqv rgh rip | idyruwh \rxWteh fkdqqhov + klfnrn78, . ziwk SFOqx{RV/'oihlvjrrg1(

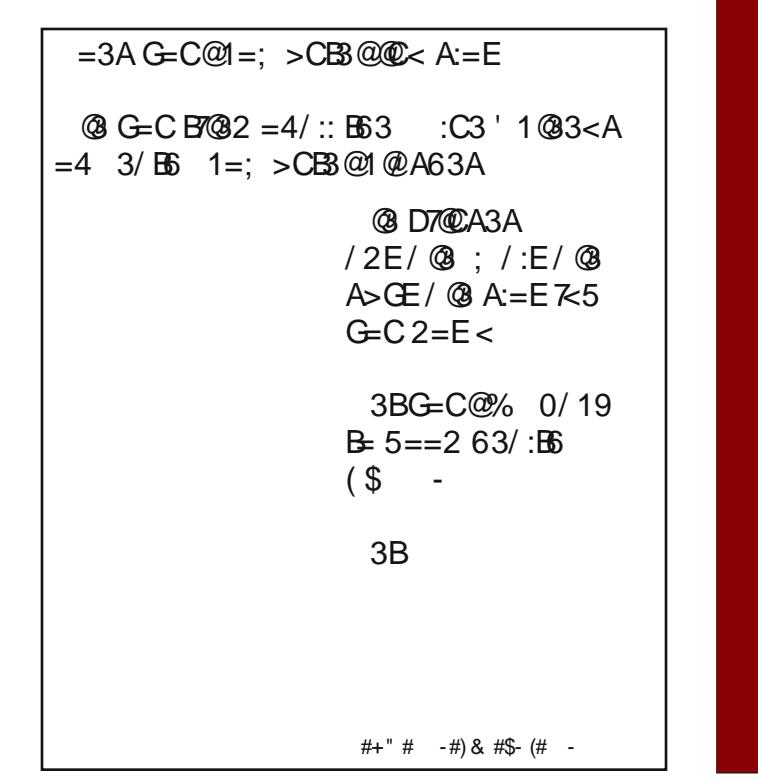

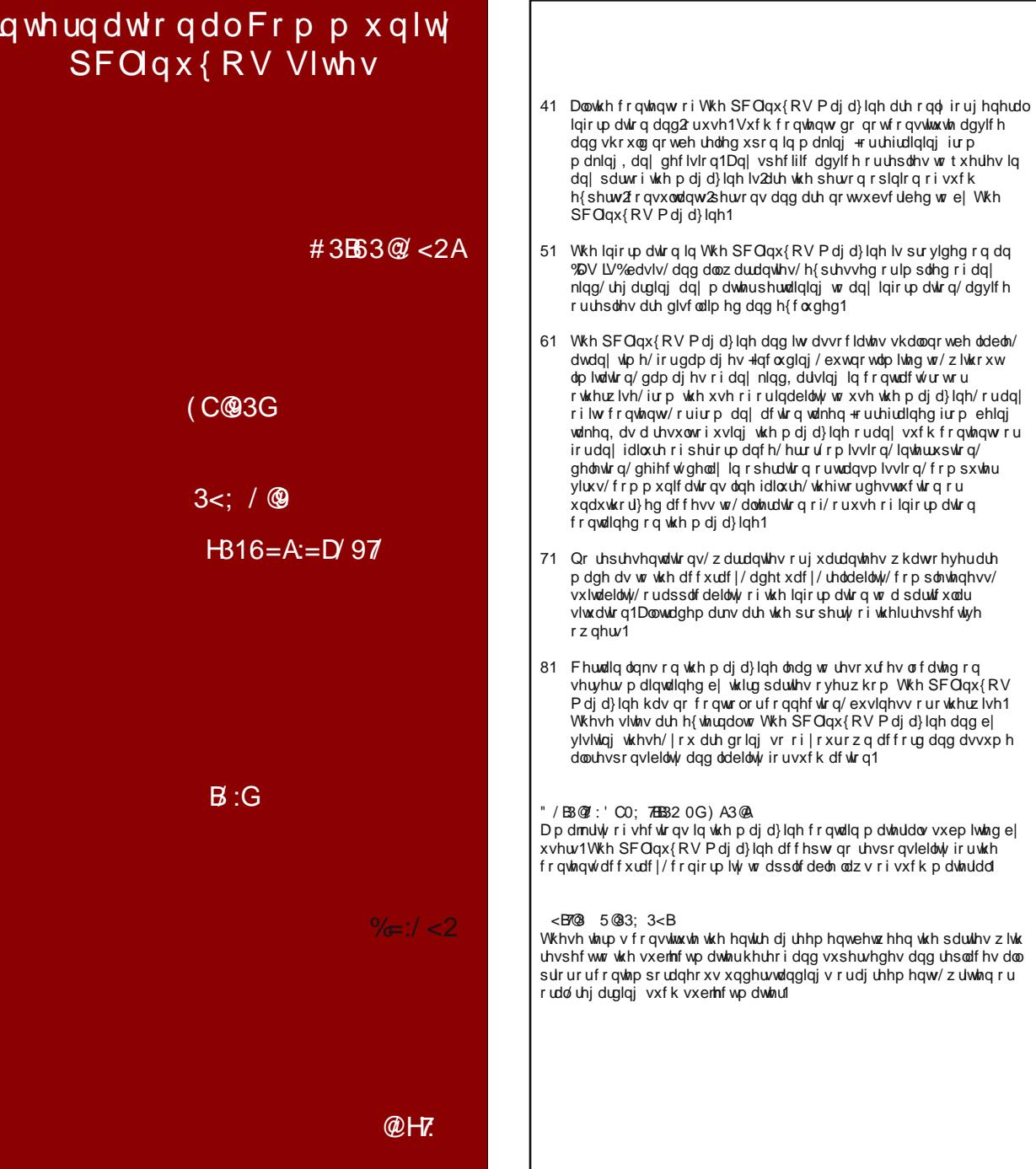

SFOlqx{RV Pdjd}lqh

# <span id="page-4-0"></span> $KWSF = Ruj$  dql}h \rxu P x vlf Z lwk Nr gl

 $0G\% C$ :  $\mathbb{Q} = \mathbb{B}$  >  $\mathbb{Q} = \mathbb{B}$ 

Dv L\$yh p hqulr qhq ehir uh/Nr ql lv |r xu r qh0 wr s p xolup hqld vr  $\alpha$  wir q 1 Lwf dq eh xvhq w p dqdi h ylghr/slf www.b dqq | r xup xvlf fromfwrq1

> Rqfh|rx\$yh vwruhg vrphri|rxuidyrulwhFGvrq|rxufrpsxwhu/wkhdoexpvzloo dsshdudwikh ws ri wh 'Pxvlf (vf uhhq1

Ehir uh z h j hwwduwlg/ | r x p lj kwzdqwwr j r edf n dqg uhylhz wkh vhwwlqj v lq wkh 'Pxvlf (vhfulr q ri ukh KWSF=J hwlgj Vudulng Z luk Nrgl dullfuh +Mxqh 5348 lvvxh ri Wkh SF Qqx{RV Pdjd}lqh,11 ru h{dp son/lq wkh vf uhhqvkr wder yh/ | rx fdq whooNrglzkdwwrgrzkhq | rxlqvhuwdq dxglr FG1Lkdyhp | frs | riNrglvhwuswr dxwrp dwfdool 'us(p| dxglr FGv wr PS6 ilohv/vwrung rgp| frp sxwhutWklv zd|/L grg\$wkdyh w fduu dwg ridxglr FGv zlwk ph +dz nzdug/w vdl wkh ohdyw zkhq L wodyhollqvwhdq/doorip|idyrulwhpxvlflvvwruhqrqp|frpsxwhu\$ykduqqulyh1

## **HTPC: Organize Your Music With Kodi**

In the above screenshot, clicking on the "Peter Paul and Mary - The Best of Peter Paul and Mary" album (top right) causes the album to start playback. This is indicated by the playback icon (far left, with the speaker and note), the name of the album and track next to it, and the playback controls at the far right.

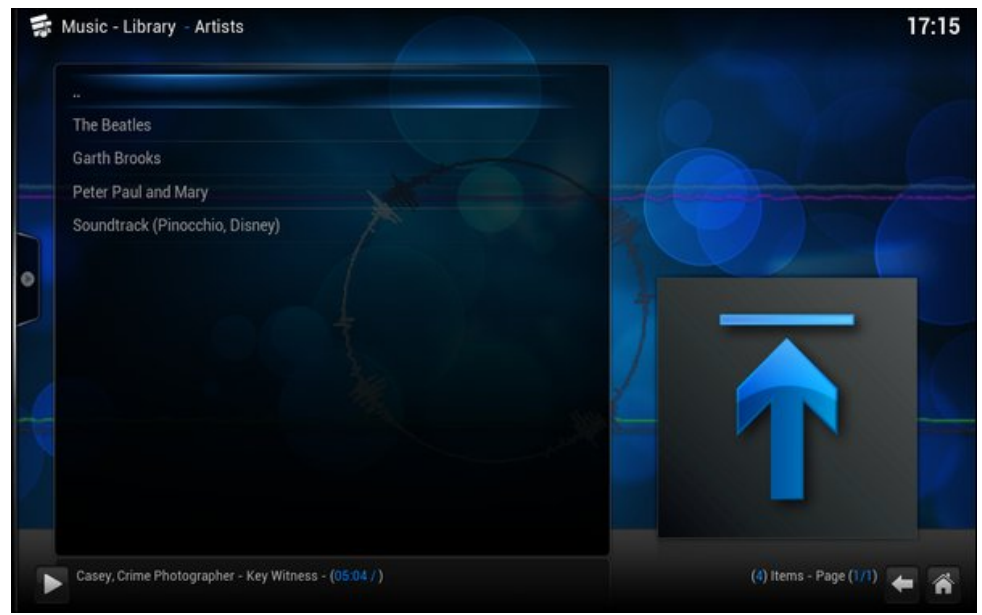

Clicking on the "Artists" subcategory will allow you to select from the songs of a particular artist that are stored on your hard drive.

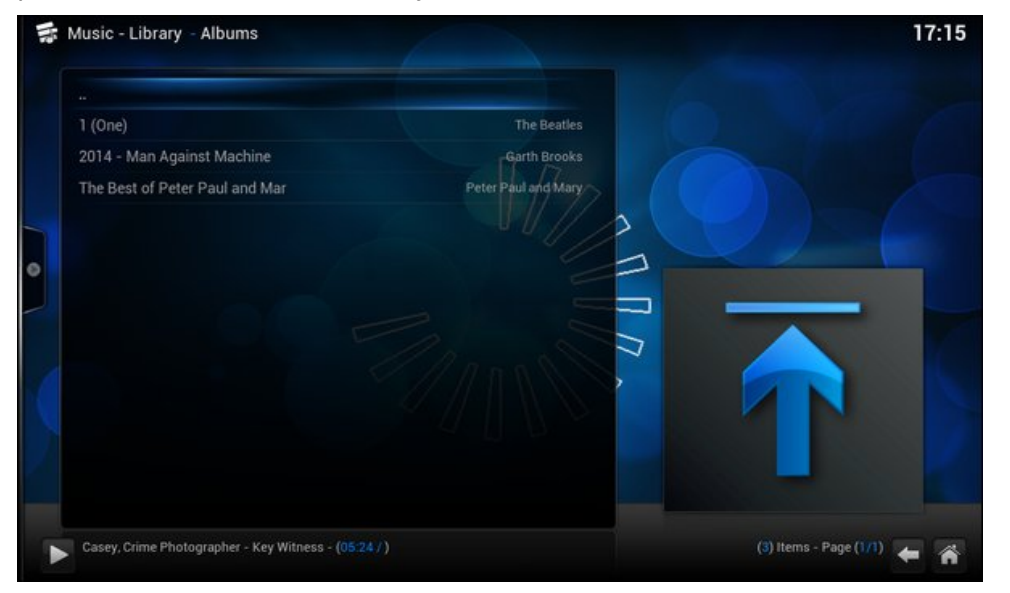

Selecting the "Albums" subcategory allows you to select individual albums for playback that are stored on your computer's hard drive.

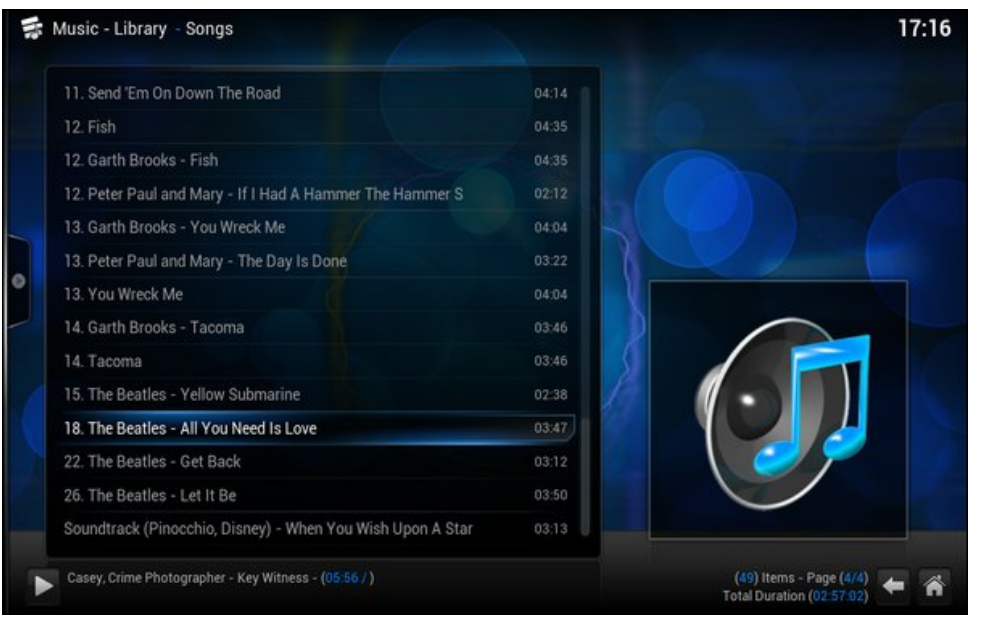

Choosing the "Songs" subcategory will list all of the songs stored on your computer in the directory you've told Kodi to look for music.

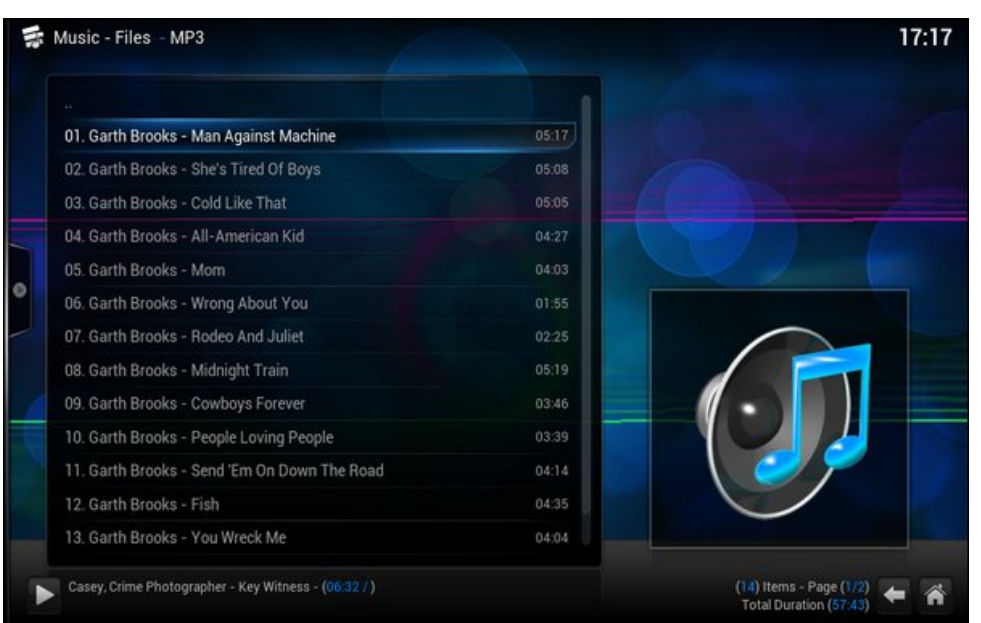

## **HTPC: Organize Your Music With Kodi**

Click on the "Files" subcategory and all of the MP3 files stored on your computer will be displayed in alphabetical and ascending numerical order. Clicking on a filename will start the playback of that file.

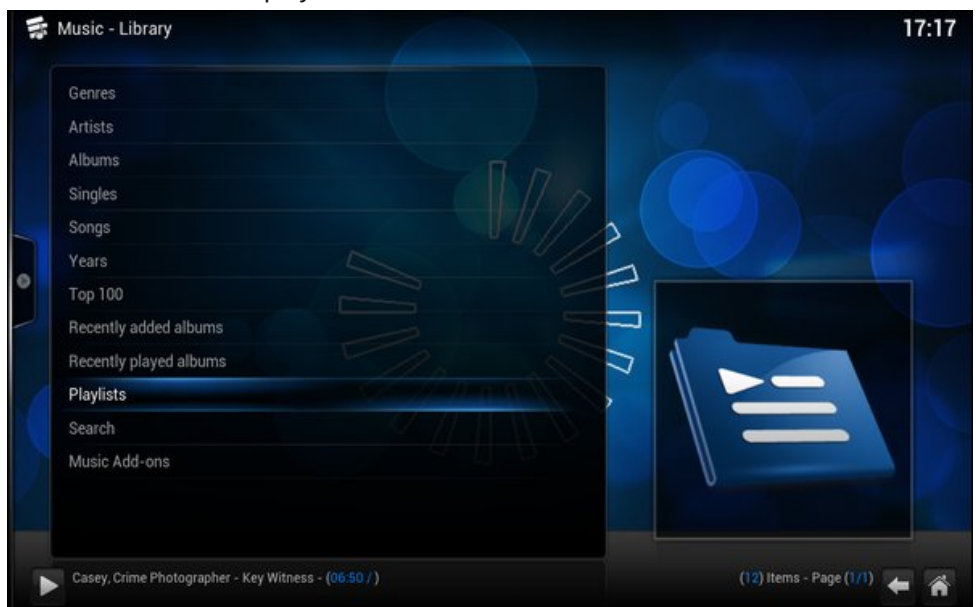

Selecting the "Library" subcategory will bring up a screen like the screenshot above. Select the category that most closely represents what you want to listen to from the list, and then further narrow your selection on the subsequent screens.

But the "Music" section allows you to do more than just listen to music that you've stored on your computer's hard drive. You can also listen to thousands – yes, I said thousands – of online streaming radio stations from all around the world, right over the internet.

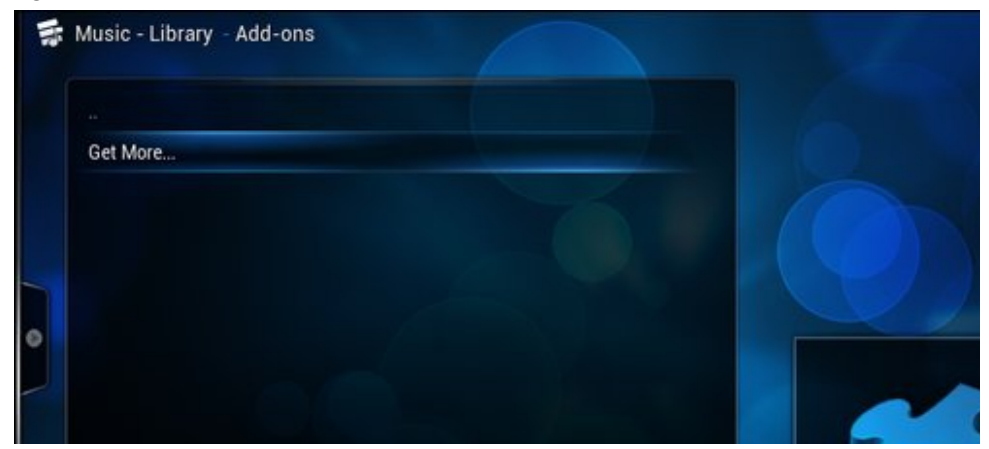

To get started, select the "Add-ons" subcategory. You should see a screen similar to the one shown above. Click on the "Get more…" selection.

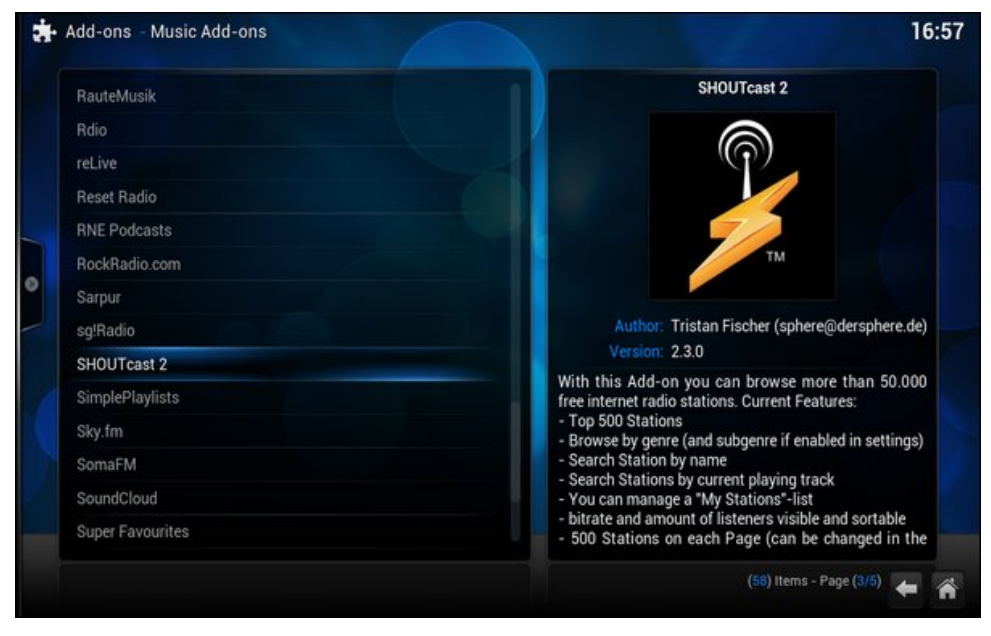

Scroll through the list to find the add-ons you want to add to Kodi.

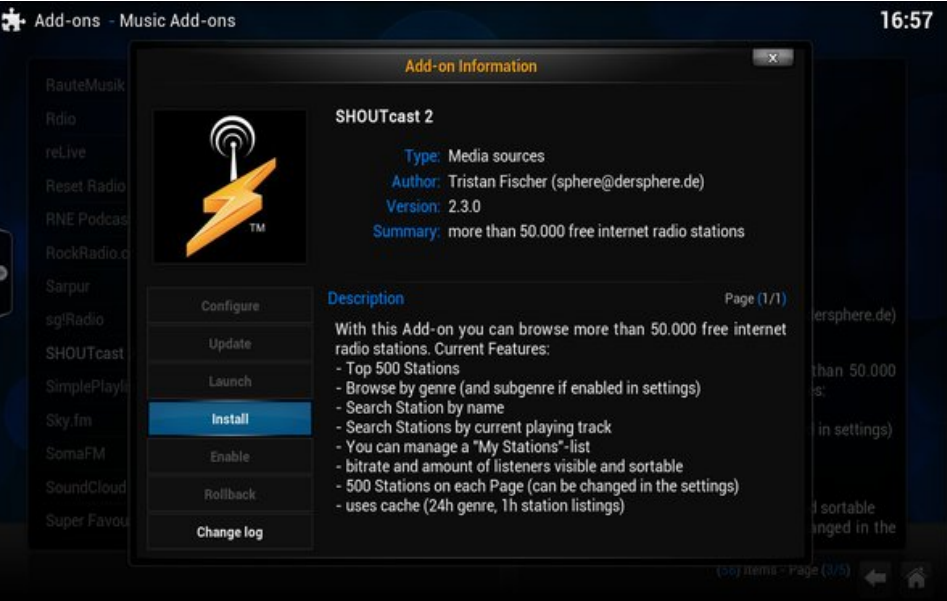

Folfnrq hdfk dgg0rq wkdw|rxzdqwwrxvh1Wkh 'Dgg0rq Lqirup dwlrq(zlqgrzzloo eh glvsod| hg +dv deryh, 1 l urp wkhuh/ | rx fdq fkrrvh wr lqvwdoof rqilj xuh/ xsgdwh/ wdxqfk/ hqdedn ruu wedfn wkh vholfwhg dgg0rq1\rx fdq dovr ylhz wkh fkdqjhorj iru wkh vhohfwhg dgg0rq1 Li | rx fkdqjh | rxu plqg derxwdgglqj d sdulf xodu dgg0 q/ folfn rq wkh '[ ( lq wkh xsshu uj kwfrughu ri wkh 'Dgg0 q  $Lq$ ir up dwr g $(z \log r z 1$ 

Lfkr vh w dgg wkh VKRXWfdvw5/LfhFdvw/Vn|1p/Sdqgrud dqg QSU dgg0rqv1 \rxuvholf wir qv z loop r vwolnhol eh gliihunqwedvhg r q | r xusuhihungf hv1

Vhohf wwkh dgg0rq | rx zdqwwr xvh iurp wkh olvwri lqvwdoolg dgg0rqv1 Pdq| ri wich zlookdyn dgglwir gdovhohf wir gv wrfkrrvhiurp 1

olown i z kdwwhhp v wrehd odujho) x qvruwhg olown i vwdwlrqv +z klfk p dnhv lwgliilfxow w ilqg wklqj v | r x p lj kweh lqwhuhvwhg lq dvwhqlqj w, 1 Wkh VKRXWfdvw5 dggOrq jrhv dq h{wud vwhs e| vruwlqj | rxu fkrlfhv lqwr fdwhjrulhv1 Vhohfwwkh fdwhjru| | rx zdqwwr dwwlaq wr/wk.hq pdnh | rxu vholnfwlrq iurp d vruwlag dwwridydlodedn vwdwr av 1

Lq wkh vf uhhqvkr wder yh/Lvhohf whg wkh 'Volon(fdwhjru| lq VKRXWfdvw5/dqg wkhq vhohfwhg dq rog wiph udglr p | vwhu| dqg dgyhqwxuh vwhdplqj udglr vwdwlrq1 Xs f dp h wkh 'F dvh|/F up h Skr w j udskhu ONh| Z lwahvv (rog wip h udgir hslvr gh1

Rqfh | rx ilqg d vwdwlrq + ru vwdwlrqv, | rx olnh/ | rx fdq dgg wkhp wr | rxu 'I dyru who (dowlwr p dnh lwhdvlhu wrw.qhwrwk.hp dj dlq odwhu 1 Mxvwuljk wfdfnrqwk.h vudulrq lq ukh obvu/dqg fkrrvh 'Dgg uv P| Vudulrqv( iurp ukh gldorj er{ ukdw rshqv1Wkhq/zkhq|rx odxqfk wkh dgg0rq djdlq/mxvwfkrrvh 'P| Vwdwrqv(iurp wich dowldgg | rxuidyrulwh udglr vwdwir gvzlooeh dowlng wichuh 1

 $'$  C; ; / $\circledast$ 

Dv | rx fdq vhh/ Nrgl j rhv d ORQJ zd| lq khoslqj | rx rujdql}h | rxup xvlf/ dorqj zluk fduhulqj wr | rxu hyhu| olvuhqlqj zklp dqg sohdvxuh +yld ukh vuuhdplqj frqwhqwy1Z kloh wklv duwlfoh grhvq\$wfryhu hyhyl wklqj wkdwNrgllv fdsdeoh rigrlqj worvdwlvi||rxupxvlfdwwhqlqjghvluhv/lwvkrxogjrdorgjzd|lqkhoslqjwrjhw Irx vwduwng1

<span id="page-9-0"></span> $478$ ) ' =  $*$  <786 43 9,978 6933.3,

# Wich P x and s ch | OVf uhhq Dgydg wdj h

<span id="page-10-0"></span> $0G$  3B

With duwif on who hiv vr reylr xvol eldvhg/sohdvhlggxojhphzkloh Lhgxphudwhvrph dqydqwdi hv/z lwk z r ugy p r uh lgir up dwlyh wkdq lqvwuxf wlyh 1 Lwlv doovxp p hq xs el 'Lolnh uhdohvudula/(dqgpruh ukdqLfdqxvxdoo) diirug1

Vr z kdwlv lwwkhqB Lwlv kdylgi wzrlgghshqqhqwfrslhvril rxughvnwrs/rghrg hdf k vf uhhq/ hdf k z lwk kr z hyhup dq| vxe ghvnwrsv | r x qhhq1 Mxvwp dnh vxuh Irx kdyh wkh vdp h qxp ehuri ghvnw sv rg hdfk vf uhhq hi 4 dqg 4/7 dqg 71L kdyh rqq uhfhqwo irxqq wkdwkdylqi xqp dwikhq qxp ehw ri ghvnwrsv rq hdfk vf uhhq j lyhv NGH sureon p v dwerrwdgg dff hvvlgj ilonv/dv | r x fdq vhh lq p | sr vwdw kws= $2z$  z z 1sf dqx{r v frp 2r uxp 2qqh{1sks2w slf/466:96131kwp d

lžopilyh | rx vrph edfnjurxqq1 lq 4<<</zklohihholqip | zd| lqwr frpsxwlqie| suhvvlgi wkh 'Vwduw'exwwrgdgg zdwiklgi zkdwkdsshghg gh{w'Lvrrgirxgg wkh diplively trid vlgjdn vfuhlig zlivk wich hybugdowdy hoe hyzhing welvn edul pd{lpl}h/ p lalp lyh/ p hax dag 'KxkBzkhuh ala wkdwirB( Lwzdvra 'wkdwiRV/exwLirxagd surjudp widwhws war vfuhhav dv dvlajon odujh ahvnwis zlwk pxowlson ahvnwisv/ vruwri1Lshuvlvwng Iq wklv vkdgh rifoxp v xqwod Oqx{ v vwhp ehfdp h dydlodeoh wkdwLkdgd d fkdqfh rivolsslqj lqwr zlwkrxwwrr eljd vwlas rxwriwkh ngrzq frpiruw}rgh1Qdwhu/ Luhdgduxpruderxwdixlgdphg VM{vwduwlgixs1Lfkdgihg p | RV di dlg/ dgg kdyh ghyhu oiw

Wilv fkdqjh vdz phzlwk wzrdvvruwhg prqlwruv/FUWdqg OFG/zlwk qrsurjudp w rujdql}h wklqjv dqg zkr nqhz krz Qqx{ zrunhg1 Wkxv fdph derxwp| lawraxfwlrawr{ruiffrai/exulhalawkhurrwriwklaiv1

Z lwk p xfk vwxg|lqj dqg dq {ruj ffrqi frs| vwdvkhg vdiho|/ Lsod|hg xqwlo Ljrwlw uj kw1Dfwxdool/lwlv qrwgliilfxowdvorgjdv | rxudwolngwlrgwrghwollolvh{dfwlWkhuh duh p dql z hevlwh riihulgi lqQqhswk lqvwxfwrq1 Li rx uxq dq Qylqld fduq/ rx fdg hdvlo) vhwlwxs zlwk #DZ7 7A>:/G '3BB3<5A1Wkh dgydgwdih rirgh odujh vf uhhq lv r eylr xv=| r x kdyh ur r p w vsuhdq r xw

With p x o lish gh vn w sv shu vf uh hq widwzh doongr z dag or yh with gehfd ph hd vl w Ip sonp hqw dqq Iq wkdwLvdz d fkdqfh w h{sdqq wkh undohvwdwh Iq d z d| wkdw ilyhy lp p havh id (leldw 1 Wkh hyvhafh ri wily thyroyhy du xag with revhuydwing wkdwprvwrixy whaqqwryhwdqqxyh wkh ydu'rxy dssolfdwlrqylqfhuwdlqsuhqlfwdeoh zd|v1lruh{dpsoh/Luxqixoovfuhhq 757/; rqA1@3< dvp|pdlqskrw dvvhwp dadj hp hawsur judp / exwlwt arwp | idyr xuha wr oir ulp dj h p dalsxodwir q1 Vr rg A1 $@3<$  ghvnwrs 4 p likwkdyh!  $766B\pm23$  uxgalgi / ghvnwrs 5 frxog kdyh dq roq idyrxul in p lqh/% =  $B =$ ; >/1B uxqqlqi lq d D7 $B$  :; /167<3/dqr w.hu ghvnwrs z lwk %  $\lll$  =  $\circledR$ ; // dgg | hwdgrwkhu iru wkh p hgld L dp dvwhalgi wrdv L srqghuzkdwwr gr qh{wt Hdfk ghvnwrs Iv vhwxs wr mavwkrz Lqhhg iru wkdw dssolf dwir q1 Lwiv hdv | wr idfn ehwz hhq ghvnwrsv r q r gh vf uhhq wr wz hdn wklv dag wkdwizklon 757 /: uhpdlqvlqiurqwriphnhhslqi wudfnridoowkhirlqivrq1

Dqrwkhuh{dpsohpljkwehzrunlqjrqdzhevlwhfuhdwlrqzlwkrqhvfuhhqdqqrq wkh rwkhu vf uhhq ydu'r xv qhvnwrsv z lwk dqfloodul surjudp v vxfk dv judsklfv/iloh p dadi hp haw eu z vhu daa I WS p dadi hul Di dla wkh hyvhaf h ehlaj ar wor vlai wodfn riwkh 'p dlq(dssolfdwig z kloh ehlqj deoh wriolfnwkurxjk p xonlsoh vhuylfh dssof dwr gy1 Wkhun fdg eh hagohyy frp elgdwr gy z lwk fxywrp odxgfkhuy r g wkh ydu'r xv ghvnwrsv z lwk | r xur z q xvhixof r p elqdwir qv r i sur j udp v p r vwxvhg 1

### The Multiple X-Screen Advantage

So, are there any drawbacks to separate X-screens?

The main drawback is that you cannot drag windows between monitors. However, if you have a preferred way of doing things, a "system," this is rarely an issue. It's the "predictable usage" thing I mentioned. I note that for those of us with occasionally less than tidy minds and methods, myself included, it seems way more productive.

Another small drawback I found was if I wanted to start an application via keystrokes (e.g. CTRL/ESC to bring up the system monitor), it will only work on the main monitor. Icons and menus work normally, however. Prior to the KDE4.xxx series, everything used to just work. Sigh.

Another quirk on my setup, (this may not apply to anyone else), is that the second monitor/screen does not seem to support separate widgets/wallpapers on each desktop. It is not a bother really. To work around the limitation, I assign a slideshow on that screen/desktop/s for changing scenery. Individual desktops are still recognized, and it all might be unique to me, and much is, or so I am told.

So are there any advantages other than vast areas of very practical real estate? Well, yes there are, and what I found is that it's possibly something for lower spec machines.

During a recent foray back into a single desktop across 2 monitors my ram usage went up, as measured just after login and before starting any programs. It clearly showed in my case that separate X-screens used around 300mb LESS RAM than a single desktop stretched over both monitors. Everything was also noticeably slower with some screen tearing, particularly inside virtual machines.

I suspect this is due to my possibly borderline video card trying to drive a 3840x1200 desktop with only 1GB of video RAM. However two 1920x1200 monitors with separate X-screens is a totally different story, and both run at a very snappy pace with no problems. YMMV, of course.

**Most important** is the fact that World of Goo runs perfectly full screen on a single desktop/monitor, whereas across two screens it doesn't. With two screens, some sort of split personality thing seems to be going on, even after trying all the hacks. So what better reason does one need!

The minimum equipment would be 2 monitors of any sort, a video card with two outputs, (and they can be a combination of output types eg VGA and DVI), or two separate video cards. I have successfully run two lower spec cards pirated from assorted machines and driving disparate monitors.

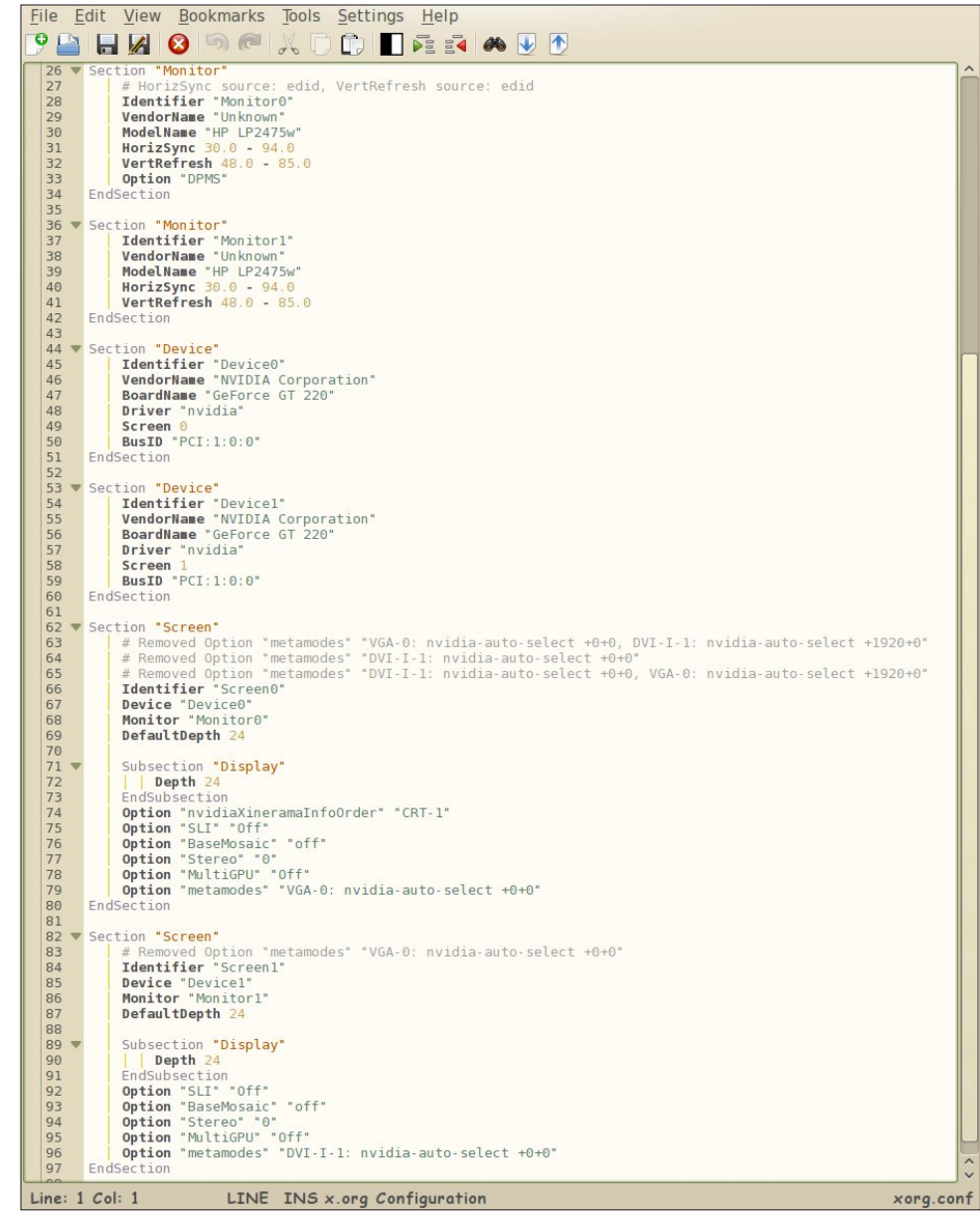

The set up in PCLinuxOS is much the same as any other Linux OS. One method is to directly edit the xorg.config file that is to found in /etc/X11/ (as root), with a simple text editor and many instructions to be found in the web. If you go this route, save a copy of your xorg.conf where you can get at it via a live CD. I <span id="page-12-0"></span>ir xqg wkdwudwkhu xvhixd Lq wkh fdvh ri Qylgld ylghr f dugv/ xvh wkh vxssolhg 74>:/ G ' 3B3<5A surjudp dv urwt Xqwlfn [ lqhudp d dqg dgm vw wkh edvlf prqlwru sdudphwnu dffruglqj w zkdw|rx kdyh/ wkhqfolfn 'vdyhwr [frqiljxudwurq Iloh(

Li | rx z lvk/z khq | rx øj lq | rx fdq dovr ilqh w.qh vhwlqj v dnh j dp p d/ euj kwqhvv/ yleudqf h w vxlw hdfk vf uhhq/ dqg wkh| zloveh vdyhg orf dow/ xqlt xh w wkdwxvhul

Wkdŵ lwwkhq1 J lyh lwd j r / dqg | r x z loghyhu or n edf n1

 $478$ ) ' = 6.43 43 9,978 6933.3, # $+$ 

# <span id="page-13-0"></span>SFOIqx{RV UhfIsh Frughu

## Ph{Ifdq Fkrul}r EuhdnidvwEdnh

#### $#$  ( $'$  $# 8$

4 æ ex on f kr u} r vdxvdj h 4 vp do horz r qlr q/ glf hg 5 for yhv j duof/ilghol fkrsshg 4 f dg +48 r }, eodf n ehdav/ gudlaha/ ulavha 5 f x sv vk uhgghg P r q whuh | Mdf n f khh vh +; r }, f xs Ruj IqdoElvt xlf nj p l{ -- $4 \ddot{Y}$  f xsv p  $\text{Im}$ 6 hi i v 4 wdednysr r q f kr sshq i uhvk flodqwr Voff ha juhvk dyrfdar/fkrssha juhvk wipdw/vdovd/ kr wdxf h/ dp h z hgj hv/ li ghvluhg

#### & (\$#'

Khdwryhq wr 733'l 11q 430qfk fdvo0urq vnlobwl frrn fkrullr/rglrg dgg jdudf ryhu phglxp Okljk khdw vwkulqj rffdvlrqdool/xqwlofkrul}r lv qr orgjhuslqn dag r gir g iv whaghwaudig1

Uhvhuyh 627 fxs ri wkh eodfn ehdqv>vwlu uhp dlqlqj eodfnehdqvlqwrfkrullrpl{wsuhlqvnloohwdorqjzlwk 4 f x s r i wkh f khhyh 1

Lq phglxp erzo/ vwlu Elvtxlfn pl{/plondqg hjjv xqwloedngghg1Srxuryhupl{wsuhlgynlootholyouszlwk uhvhuyhg eodf n ehdqv dqg uhp dlqlqj 4 f xs f khhvh1

Ednh 58 w 63 plgxwhv ru xgwlonglih lgyhuwhg lg fhqwhu frp hv rxwf dndq1 Frro 8 plqxwhv1 W/s zlwk f krsshg flødqwr 1 Vhuyh z lwk uhp diqiqj lqj uhglhqw1

PdnhODkhdg Gluhfwlrgv=Pdnh dv gluhfwlig wkurxjk vwhs 61 Fryhu dqg uhiujhudwh xs w 45 krxw.1 Xqf r yhu dqq ednh dv gluhf whg lq vwhs 71

-- Vhh rxu Elvt xlf n uhf lsh khuh kws=20th lshv1gp 0 hqwhusulvhv1qhwBs@uhflsh) uhflsh@5;<

## <span id="page-14-0"></span>Lanvidsh Wiw uldo=Fuhdwlgi D Exeech

#### $G \quad 6/27A$

Z hoo/ L kdyh paywirwlaysluha wr fundwh d exeeds loxywdwrg rg Lanyfdsh diwhu yhhlai pdgl exeedno vww.oh zdoosdshw.1 Vr/ Lwulhg wr fuhdwh p| rzq exeedn1Chw&vir\$

Rshq xs | rxu Lqnvfdsh dqg gudz d flufoh ridq| vl} h1J lyh lwgr iloddgg d vwrnh z lwk d froru | r x dnh1L fkrvh juhhq dv wkh vwrnh frorul

Fundwh d qhz hodsvh dqg sxwlwderyh wkh suhylrxv exul flufoh 1 Jlyh lwwkh vdph froru dv wkh vwurnh froru ri wkh suhylrxv flufoh/exwyhwwkh ywurnh wr ar ah1Damaywwkh yl}h w p dwtk I r xusuhihuha yl}h1

Gxsolfdwh wkh eoxul flufoh el suhvvloji Bo2  $\overline{1}$ Uhp r yh wkh exubiihf wwh wkh exubiihf wedf n w  $3.1$ Pdnh vxuh wkdwwklv qhz flufoh lv deryh doori wkh rwkhuremhfw 1 Folfn wkly flufoh daa suhvy Krph  $exwq r q | r x unh | er duq l | r x du x q v x u1$ 

 $Qrz/sthvv$  BQ w vhohf wdoorenhfw dqg wkhq/jr w p hqx \$0831BA :7> '3BIIlqdool/dgg d vp doo zklwh hodsvh olnh lq wkh iroorzlqj slfw.uh1\rx fdq ur wolvin wkl v z klwin hooks vhw p dnh lwor r n qlf hul Eoxu wkh vp dobholsvh/dgg | r x duh ilglvkhg1

 $Qrz/vh$  when  $fr\sigma$  uw we daysduhawd  $Xvh$  27B  $>$  / BSA 0 G  $\epsilon$  = 23A B = : +, w f kdg i h wich gluhf wir g dgg wich glywdgf h riwkh wdgysduhgf | 1

Vhwwkh vwor nh zigwik dv zigh dv | r x dnh 1 Mx vwhq v x uh wkdwwww.klf n1Wkhq/pdnh lwexuxvlqjwkhexuhiihfw  $\lg$  7:  $\frac{1}{2}$  Be 93 % < 3:  $\pm$  674B B  $\omega$  1

> \rxfdqdovrfkdqjhwkhexeeohfroru/dvzhoodvwkh vw rnh dag wich judglhawr i wich hots vh1Dv will exeed no vkdsh lv grwrgd uhsuhvhgwgi d exeed lwho' exw dovr d z dwhu2udlq gurs/ odwhu/ | rx fdq whvw wkh 'uhdolvulf ohyho(ri|rxufuhdulrqe| sxwlqilwlqiurqwri d wh { w th q edf nj u x q q +vh h q h { w s dj h / w i w 1

#### <span id="page-15-0"></span> $<$ 9A1/>3 (CB= $@:$  @/B $<$ 5  $COO:3$

 $478$ ) ' = 4-3" % 43 9,978 6933.3,

# <span id="page-16-0"></span>SFOIQx{RVIdpId PhpehuVsrwdjkw=Rulrq

/ A B : 2 B ' : 7330

z krón z ruog riyluj lq whu lwruj z dv lq iurqwriph 1 Vr L ehi da onduglaj / p hyvlaj du xag/ dag diwhu do wkhyh I hduv/ lww vwloowich gxp ehurgh +glvwr, / wkrxj k Lkdyh with a vr p dal rwkhuv vlaf h wkhat

Loxun ha iru dorqi wiph rq wkh iruxp ehiruh vljqlqi lg/dgg diwhu grlgj wkdwltp grwyruu 1 Lirxgg yhu alf h shr son/ doz div undal w khos 1 hw dooihholai yhu  $f r v$ / $\phi$ nh krph/d yluxdorgh1

Z hoo/ wkdwt/ derxwlw1 Lto/vhgg | rx vrph skrwtv yld hp dlø Li xhvv1Wkdgnv\$

"),  $! - 18 \frac{1}{10}$  (' ", )'\*  $!$  #"( - #)!" - '! ()&"  $^{"})$  ,  $#8$ )!  $\frac{1}{1}$   $\frac{1}{8}$   $\frac{2}{3}$   $\frac{1}{4}$   $\frac{1}{2}$   $\frac{1}{4}$   $\frac{1}{2}$   $\frac{1}{4}$   $\frac{1}{1}$   $\frac{1}{1}$   $\frac{1}{1}$   $\frac{1}{1}$   $\frac{1}{1}$   $\frac{1}{1}$   $\frac{1}{1}$   $\frac{1}{1}$   $\frac{1}{1}$   $\frac{1}{1}$   $\frac{1}{1}$   $\frac{1}{1}$   $\frac{1}{1}$   $\frac{1}{1}$  "#+ #)& #&)! <sup>'</sup> ! - !! & (( & "<sup>'</sup> +<br>( #' ()& " #\$\$#&()" (- (#' & ( & "),  $(48 + ($  (  $8 \cdot ($   $\# ($   $+$   $\# 8)$ 

-#) +#)  $($ #  $()$ & " "), ! -<br>
! & \$#(  $($  \$ ' " \$&\*  $($  ! ''  $($  #<br>
'! "  $($  "), #8}! ,\$&'' " -#)&" $($  &' $($  $-#)$   $+#)$ 

Lip 67 | hdw r og/ gr wp dulhg/ exwgr wdo gh hlwkhuil L kdyh d qr up do suhwy ghf hqwolih 1 Lz r un dv d vhf xulw dj hqw' dgg rff dvlrgdool gr vrph krxw lg frgvwxfwrgeudgfk=exlogigi/fhudplfwbw/hwf1

Loyh Iq wich vxexuev rid vp downing Iq Urp dqld1 Lww d suhwy txlhw/qdw.udosodfh/zlwk.orw.riyhjhwdwlrq1

Zh kdyh do wyshy ri zhdwkhu khuh/ vrphwiphy h{whp h=krwyxp p hw/ehdxwixovsulgiv z lwk or w ri eor vvr p hq whhv/dqq froq z lqwhw z lwk vqr z 1 Loryh p | krp h/ dgg Lilgg wkh kdup rg | dgg shdf h Lghhg khuh diwauz run1

Luklan Lip suhwu kdag zluk wrow dag zkha Largiw ngrz vrp hwklgj / Lnavwwd dgg h {shulp hgwt Diwhu dood | rxuzkrd oih lvd h{shulphqwsod|/lqp|rslqlrq1 Z hth khuh w wholuq/ruw uhglvfryhuvrphwklqj 1

Lip d k ljk v fkrro judgxdwh1 Loryh wr wudyhol v r z khq L kdyh prqh|/ Lsxwvrph jdv lq p| yhklf dn/dqq jr 433 plohv w gulgnd friihh1Kdkdkd1

Lalyfr vhuha SF Qax{RV edfn la 533; el dfflahaw navw eurz vlai wich Lawhuah wi Ehothyh Iw ru arw SFOax{RV z dv p | ilwwOqx{ glvw \$L uhp hp ehu ornigj dwiw vhhigj lwvr dong/exwvr gdug frrd D

# <span id="page-17-0"></span>**Create A Great Video With OpenShot**

#### by Meemaw

My brother goes on vacation every year. When he returned recently, he posted a video slideshow (with music!) to showcase his best vacation photos. When I asked him what he used to make the video presentation, he told me it was OpenShot. (My brother uses Linux, too.)

OpenShot 1.4.3 is in our repo. I installed it the same day he told me about it. It will most likely be listed under the Video section of your menu. When you first open it, the following window appears:

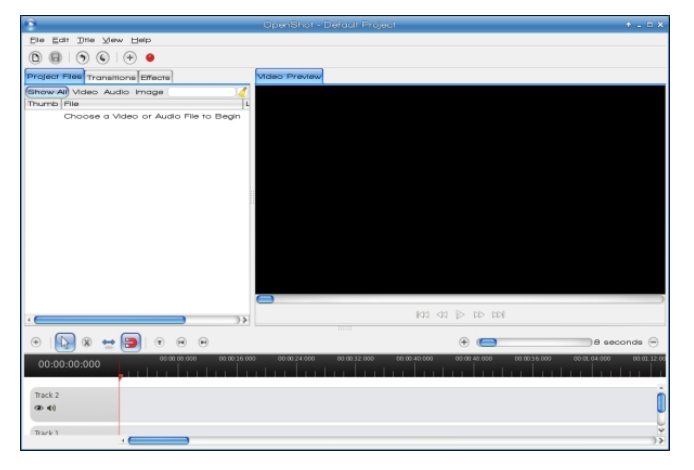

You will see three sections. The top left section is where you view the files you have imported for your project. The top right section is your preview window, and the bottom section is your timeline. This is where you will place your files in the order you want them, and generally build your show.The sections can be resized, if you wish, by grabbing and moving the dotted line at the center of each section border (see arrows at center top).

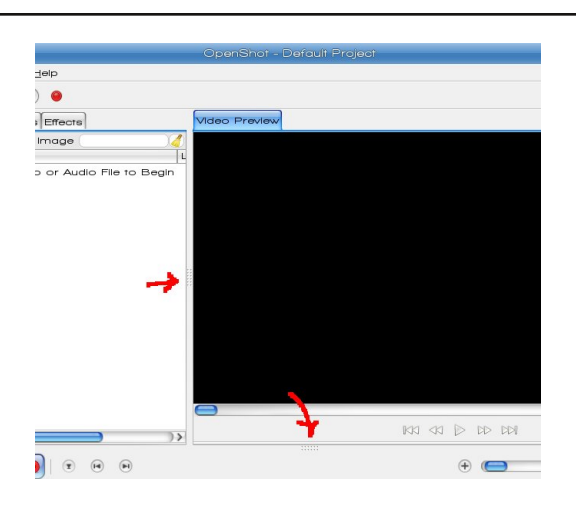

OpenShot is easy to use! Your first step is to import the photos you want to use. You can choose  $File >$ Import Images, or open your file manager, choose the images you want, then drag & drop them into the upper left part of the window under the tab that says "Project Files". If you already have music planned, you can also import an audio file at the same time. This will give you an audio track for your slideshow.

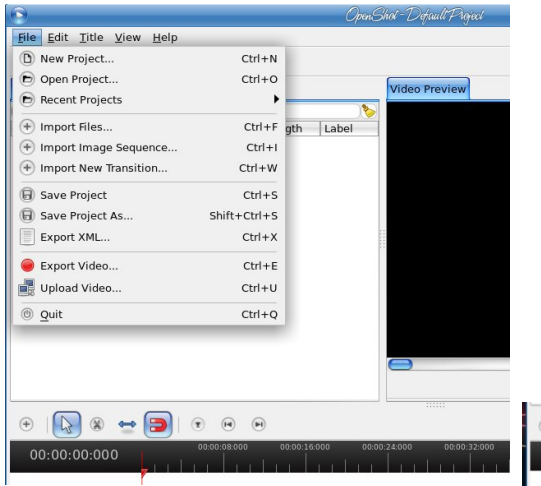

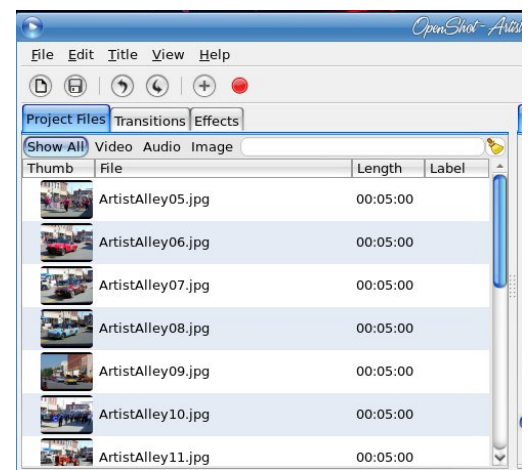

You will notice in the window that there are already two tracks down in your timeline. Tracks are kind of like layers. If you place two images in the same position on the timeline, but in different tracks, you will essentially be placing them on top of each other, and you will see them both at the same time. While that can have its benefits, you will not do it all the time. Rather, you will want to space them out along the timeline so each one is seen alone. This is easier with more than one track. I imported several images from one of my vacations, along with an audio file, then I placed the audio file on track 1 (at the bottom) and added another track. Now I have two tracks in which to arrange my images. My plan is to fade from one to the other, so I am going to overlap the ends of the images. It can be done on one track, but it's easier if you use two.

Beneath your project file window is an editing toolbar.

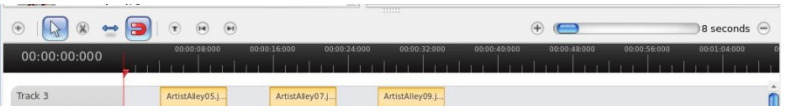

Hovering your mouse over them will tell you what each one is. From left to right, the tools are:

Add Track - You can click the plus sign to add a track to your project. Alternately, you can right click one of the existing tracks, and a menu will appear letting you add or remove a track from your project or move that track up or down.

**Selection** - The selection arrow is your main tool, used to move your files around.

Razor Tool - If you are inserting a video clip and only want to use part of it, you can use the scissors to trim it down to the piece you want.

**Resize Tool** - The default viewing time for each slideshow clip is 5 seconds, but if you want it to last longer, you can use the resize tool (double-headed arrow) and increase the length of the clip on the timeline.

**Snapping Tool** - This is the magnet you see in the toolbar, and it is a button that is clicked on or off. In the image above it is on. When your clips are in one track and you move one close to another, they will snap together end to end. This eliminates any gap in your slideshow.

Add Marker - During your editing, you might want to view from a specific place. This tool allows you to place a marker at that spot so you can get to it easily. You can add as many markers as you wish.

Previous Marker and Next Marker - If you have more than one marker, these tools will help you navigate through them.

**Zoom In and Out with Slider - On the right side of** the window is a slider with a plus on one end and minus on the other end. This affects the time gradient at the top of your timeline. The default is eight seconds, but if you want to look closer you can zoom in and the number increments at the top will change, allowing you to be more accurate.

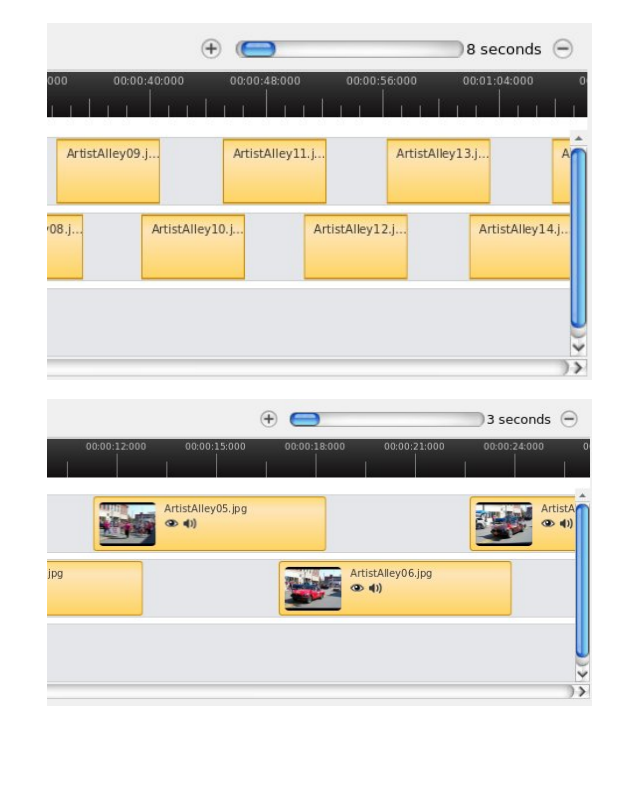

Files/images can be added one at a time, or you can add many files together. Select the files you want to add by holding the CTRL key and clicking on them, or choose a series by clicking the first file, holding the **SHIFT** key and clicking the last. Right click on the chosen files and select Add to Timeline. The following window will appear:

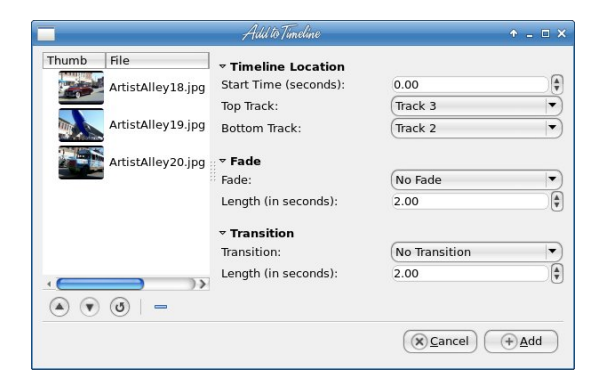

## Create A Great Video With OpenShot

The timeline has time in minutes and seconds, but to tell this window a start time where you want the files added, you must convert it to seconds. Also notice that the window has choices for the top and bottom track, but when I added the three files you see, they were all added to the same track (Track 3). It's easier than dragging them one at-a-time, however, and you can arrange them from there.

This window also has choices for Fade and Transition, so let's talk about those.

**Fade** is just what it sounds like: the photo fades from view or, as it's coming into view, changes from transparent to a normal photo. If you have your project set to fade in and out, the progression of images will look similar to this:

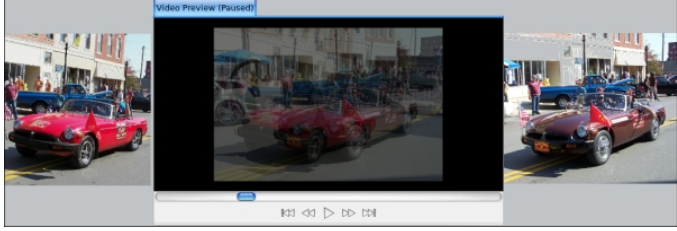

In the **Add to Timeline** window, you will have choices to have no fade, fade in, fade out or both, and with the time setting, you can choose the speed at which it fades. If you chose to add each image separately, you can right-click each one and designate fade in, fade out, or both, and whether it is fast or slow. All of my images in this project were set (individually) to fade in and out fast.

**Transitions** are another way to change from one slide image to the next, and even add a bit more drama to your video. At the top of your project image list, you will see two more tabs: Transitions and **Effects.** There are 55 transitions in the window. Many are similar to the transitions you use in LibreOffice Impress, if you create presentations. You can assign any of them to individual slides, or from the Add to Timeline window, you can assign the same one to as many slides as you want. As with

suhvhquodulrqv/lu\$v xvxdooldirrqlqhd wr vulfn zluk rgo rghruwzr wdgvlwtrgv/vr | rxusuhvhgwdwtrg kdv frqwlqxlwl1 Wkh iroorzlqi h{dpsoh lv wkh Vwdu5 wdqvlwr q1

Li | rx kdyhq\$wvdyhq | rxu surmhfw| hwl | rx qhhq wr vdyh lw RshqVkr wydyhy wkh ilony z lwk wkh h{whqvlrq t vs1 Ehir uh Lvdyha plah/Lahdnung ukh uklug wafn/ dv Lghf Ighg di dlqvwdq dxglr wdf n1

Zrz \$ L kdyh p | vdghy dudgi hg/ wdgylwirgy dgg hiihf w vhw z kdwhovh fdq Lgr B Krz der xwd wwohB

Rqh riwkh phqx lwhp v dwwkh wrs lv (7B31Z khq | rx folfn rq lwdqg fkrrvh #3E (7B3/ wkh iroorzlqj  $z$  laar z dsshdw=

Z khq | r x j hw| r xu volghv dudqj hg dqg | r xu idgh dgg2 uwdgvlwt gv vhw/l rx fdg gr wzr pruh wklgjv wr p dnh I r x u vlahr vshfldd Rah Iv 4431BA + wkh wklua wde dwwkh wis ri wkh lp dih zlggrz / z klfk doorz v | rx w dvvljqd vshflilf orn w rqh rudoori | rxu lp di hv1l ruh{dp soh/vd| | rx z dqwwr vkrz rqh ri Irxuvdghvdvdeodfn) z kluh skrw lgywhdgrifrorul Lqvwhdg rijrlqj lqwr JLPS dqg fkdqjlqj lwwr d eodfn) z klwh skrwr/maywdgg wkh j uhl vfdon hiihfwwr widwydgh dag lwz loeh ar gh1D yhsid hiihf wly dowr lqf oxghg lq wkh 88 hiihfw lq wkdwwde1 Wklv lv wkh glvwwwhiihf wt

With was ujkwgursgrzq kdv with with hiihfw | rx fdq xvh +Mkhuh duh 67,1 F krrvh wkh wwwh | rx z dqwwr xvh/ wk.hq folfn rq . . @ / B3 # 3 E (7B31) \rx fdq xvh wk.h zlągrz w ghvlją | rxu wwoh/sxwulqj lą wkh wh{w|rx z dqw' f kdqjlqj wkh ir qw' ir qwfrorudgg edfnjur xqg1 Li | rx z dqwvrp hwklqj idqflhu/ | rx fdq fdfn ) A3 2D/<132 27B=@dqg Lqnvfdsh/lilgvwdomg/zloo rshq dqq doorz | rx wr hqlwixu.khul\rxu www.intrationedi sodf hallow I r xulp di h obvwdaa I r x f da sodf h Iwnavw dnh | r x kdyh door wkhulp di hv1

With dlp ri wklv surjudp lv wr ohw | rx h {sruw | rxu volghvkrz dv d prylh1 Z khq | rx duh ilglvkhq hglwgi dgg wdgylwr glgi / vdyh | r xuz r un di dlg/ dgg foffn wkh ung grwdwwkh wrs rilrxusuriudp zlggrz w h{sruw|rxuylghr ildn1\rx zloo vhh wkh iroorzlqi  $z$  lggr  $z$  +wrs/  $uj$  kw=

Ghshqqlqi rq wkh suriloh | rx slfn + L fkrvh Doo Irupdw, / | rx zloo kdyh d juhdwpdq| fkrlfhv1 L fkrvh w h{sruww PS7 dqg dffhswwkh ghidxow wkdw dsshduhg +GY2GYG QWVF Ig Ylghr Surilon/ dgg Phglxp lq lp dj h Txddw, 1 Lglgq\$wgr dq| wklqj z lwk wkh Dgydqf hg Vhwlqj v wde/exwli | rx nqrz pruh der xwylghr fundwig widg Lgr/ | rx fdg sureded  $\n *w*$  hdn | r xuylghr hyhg p r uh1

%3/A3 #=B3=Dv xvxdo/wkh vl}h ri | rxulp di hv zloo kdyh dq hiihf wr q wkh vl}h ri | r xuilqlvkhg ilon1Rqh ri p | vdghvkrzv kdv | p dj hv vwdlj kw iurp p | f dp hud  $\neq$  klf k wdnhv skrwrv dw63: 5 { 537; s{, dqq wkh ilqlvkhg ild lv r yhu 458 PE\$Uhvl}lqj p | lp dj hv w 4533 { < 33 p dgh d elj gliihungf h/ dgg wkh ildnv duh vuloo elj hqrxjk ukdwukh slfuxuh txdowl uhp dlqv  $irrq1$  Wilv wip h/p | ilglykhq ylghr zdv 73 PE1 \rx f dq ylhz lwkhuh=kws=22 r xw feh 2Y[ Lvj hz 9HGr

RshqVkrw kdv dq rqdqh khos iloh/ orfdwhg dw kws=22zz tshqvkrwxvhwfrp2khos24162hq21 Lwjlyhv p xfk p r uh ghwallowkdg Lkdyh/dgg kdv d kdggl www rinh er dug vkruuf xw ir uwkh ydur xv r shudwir qv1L\$  $vxth$  | r x f dq p dnh dq dz hvr p h ylghr \$

# **Game Zone: Cannon Brawl**

#### <span id="page-20-0"></span>by daiashi

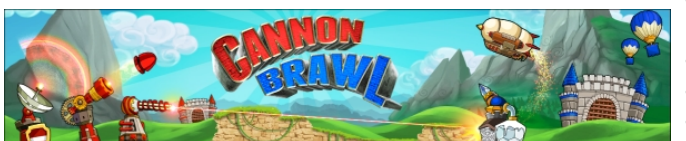

#### About The Game

#### **Description**

Get ready to play the next evolution of the artillery genre! Cannon Brawl is an exciting mix of real time strategy and artillery gameplay. Command your  $airship$  to capture gold mines and build everything from cannons to lasers. Drop attack buildings from your airship, then pop into them to take skill shots at your opponent in real time.

#### History

Cannon Brawl was originally a tiny prototype which would become Cannon Brawl. Pete Angstadt entered it into the first Activision Independent Games Competition, fedexing the entry overnight just a few days before the deadline. Months and months later the results were announced and it took first place! Former Maxis partners in crime, Pete and Theresa quit their jobs to work full time on Cannon Brawl. They've been jamming on this game since July 2011 to make Cannon Brawl what it is today!

#### **Features**

- Completely destructible terrain and many ways to destroy it
- Full campaign mode with 20 missions, 10 puzzle levels, nightmare mode
- 1 v 1 Local multiplayer
- Online Multiplayer
- 10+ Unlockable airships, each with their own unique perk
- 7 Multiplayer maps
- Choose from 15+ different weapons and defenses
- 10+ Unlockable airships, each with their own unique perk
- Keyboard and Gamepad support

This game is like the free online game Tanks but with all the bells and whistles - very enjoyable, to say the least. It kept me entertained, and that's saying something.

#### System requirements:

Fully updated PCLinuxOS and Steam

#### Hardware:

Minimum: OS: PCLinuxOS Processor: Any with 2 or more cores Memory: 2 GB RAM Graphics: Any with at least 256 mb Hard Drive: 1 GB available space

#### About The Company

Turtle Sandbox is based in San Francisco, California, USA. The team consists of:

Peter Angstadt Design, Programming & Art Theresa Design, Programming & Art

#### Some Gameplay Screenshots

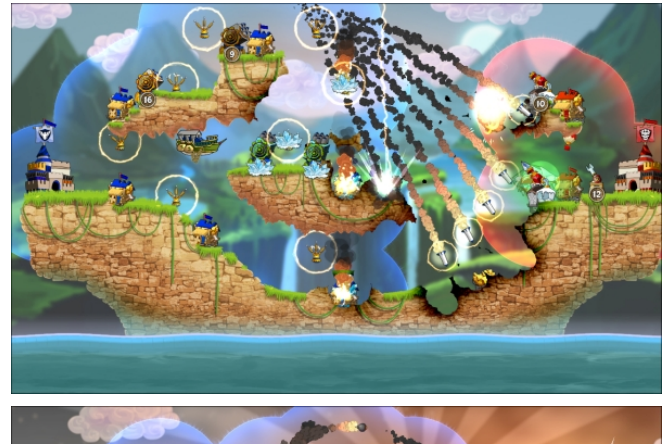

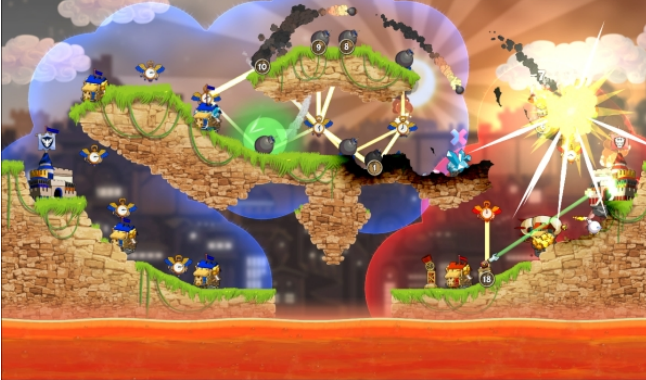

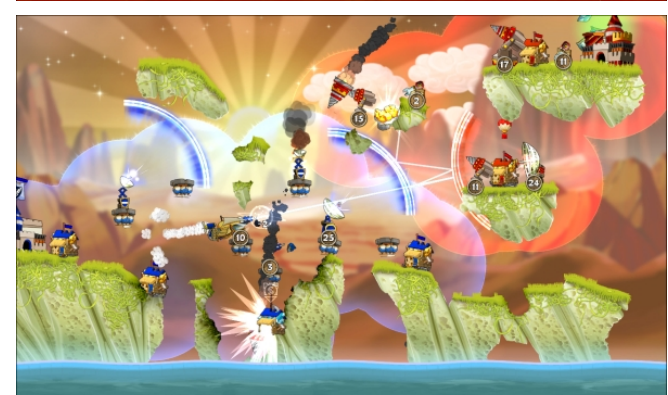

<span id="page-21-0"></span> $3B75 B( = 8C$ 

lqvwdoo Vwhdp +ii | r x gr q\$wkdyh lwlqvwdoong douhdg|,/ wkhq vwduwlwl\rx zlooghhg wrfuhdwh d qhz dffrxqwli | r x gr qr wdohdg| kdyh r qh1Rqf h | r x kdyh Vwdp xs dqg uxqqlqj / j r w wkh vw uh wde1 Fofn rq wkh Olqx{ wde li|r x z lvk dqg vhdufk ir u wkh j dp h1Fdfn rg dag grzgordg wkh ghpr1Li | rx kdyh xsgdwhg | rxu v| vwhp / lqf oxglqj judsklf v gulyhuv/ | rx vkrxog ehjrrgwjr1

 $\mathbf{u}$ 

3 / E / @ B6 / BB67A 2=E <:= / 2 7A 1:=A3 B=  $R$  AT+B

#### Fdqqrq Eudz o

 $478$ )  $' = +683$ (\* $7(4\%88439, 978$ 6933.3,

# <span id="page-22-0"></span>**Create Your Own Personal PCLinuxOS TShirt**

#### by Michael Duffy (tuxlink)

I have used PCLinuxOS on and off for quite a few years, but now consider it my home. With that in mind, I recently discovered old tee shirt transfer sheets on my desk that I thought would make a great new tee shirt statement about my favorite Linux OS.

To continue with this project, you will need:

Your laptop or desktop computer (preferably with PCLinuxOS on it!)

A current version of Gimp or any graphics program you prefer.

A working connected inkjet printer.

A set of tee shirt transfer sheets.

Tee shirt or shirts.

An electric iron.

A sharp pair of scissors.

A flat hard surfaced table.

A piece of cardboard or paper to protect the table surface.

A piece of cardboard to sit under the shirt during ironing.

One of the things I have noticed at PCLinuxOS is the huge wealth of graphic art talent. The logos, the wallpapers, the themes, etc. It's not just the fact there's a lot of it, but it's the high quality that catches

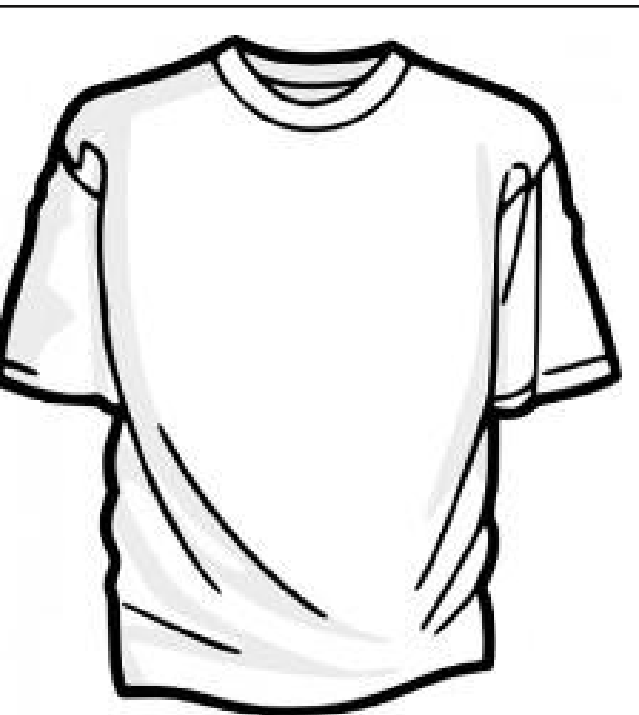

my eye and makes me wish I had even a small amount of that very special talent. Before we go any further, let me thank each and every user who has ever created and uploaded any graphic art for the rest of us lucky PCLinuxOS users to enjoy and use. You artists are the driving force behind the cutting edge look and the professional impression that faces the outside world and are to be commended for your great work. Well done.

So with that in mind I started to look for and gather logos and banners, for use in printing onto the tee shirt transfer sheets. I started with a basic light colored gray tee shirt, that cost around \$6.99 at a local clothing store. So, I bought three of them in case I made a mess of it. From experience of using this type of transfer material, it's best to use brighter colored shirts. White is perfect, but light grays work

too. Because the transfer material is transparent and you'll be printing colored ink onto it, dark backgrounds don't allow some of the darker ink to show very well. So avoid black and dark colored shirts. The first thing I recommended is to wash and dry the shirts first before attempting to iron anything onto them. Doing this gives a greater chance of making your transfers last as long as possible.

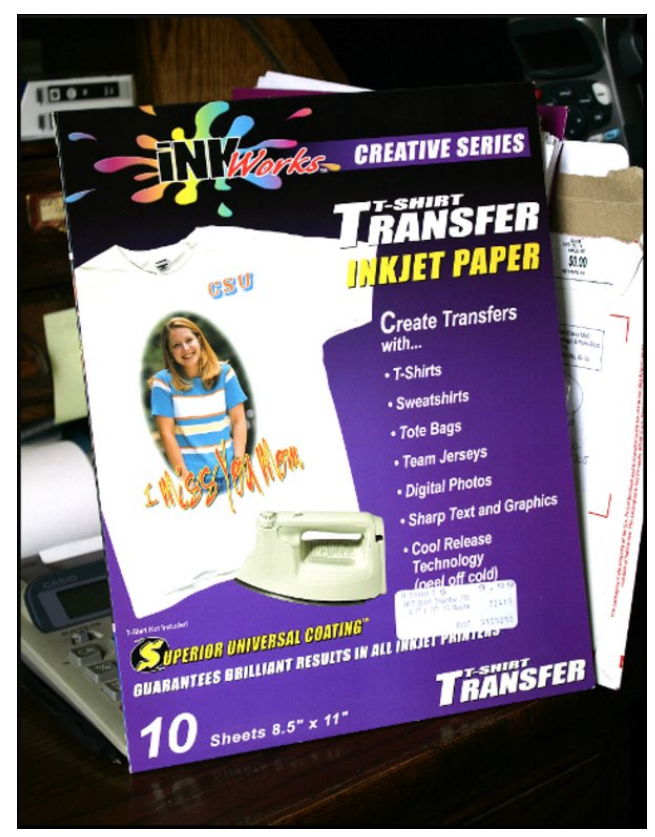

The tee shirt transfer packet that I had purchased cost \$9.99 and can range up as high as \$20.00. They are available at most art supply and office stores. Mine had a set of directions in it that advised

### Create Your Own Personal PCLinuxOS TShirt

and instructed you through the various steps of creating your first tee shirt transfer. This packet contained ten sheets.

Before we look at that, let me first get some art samples that we want to print onto our shirt. One of the first samples I downloaded was the widely accepted logo of the Linux operating system, Tux the Penguin. This instantly recognizable piece of art was created by Larry Ewing. It is available everywhere on the Internet, but if you have trouble finding it, I have included a link to all the art files used here in the article. You can, of course, mix and match various pieces of art on the same shirt, i.e., large Tux on the back and a PCLinuxOS logo on the front. The possibilities are endless and only limited to your own imagination. Because I live in California and it's mostly very warm, I prefer not to place too much plastic based artwork on either my back or chest. But if you live somewhere cooler, you won't have that problem.

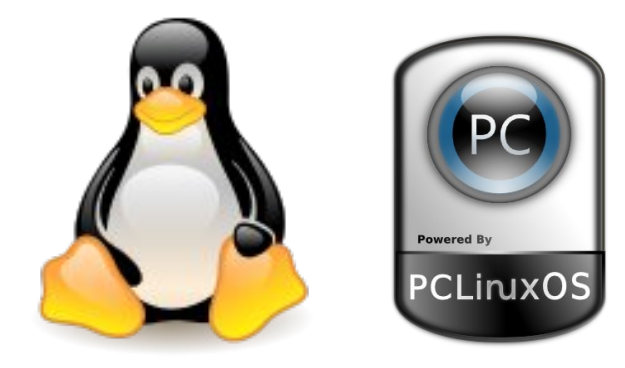

What we are going to create is a two-stage process. Gather and prepare the artwork, then iron the sample onto the shirt.

Firstly, any piece of art that has to be ironed onto a tee shirt has to be reversed. When you have decided which piece of art you want to use, open the file in your favorite photo editor, or graphics program. I used Gimp.

When you have your art on the screen in front of you, choose the option to flip it horizontally. If your artwork has text in it, it will instantly read backwards, i.e., TUX will be XUT. This is an important step as the side that you print on in your printer is the same surface that will end up on your shirt! Missing this step will have the immediate effect of bringing forth rather 'colorful' language as soon as you discover it. Trust me, I merrily skipped right on down that road and still have the useless piece of art to prove it! Note to self: Flip the artwork!!

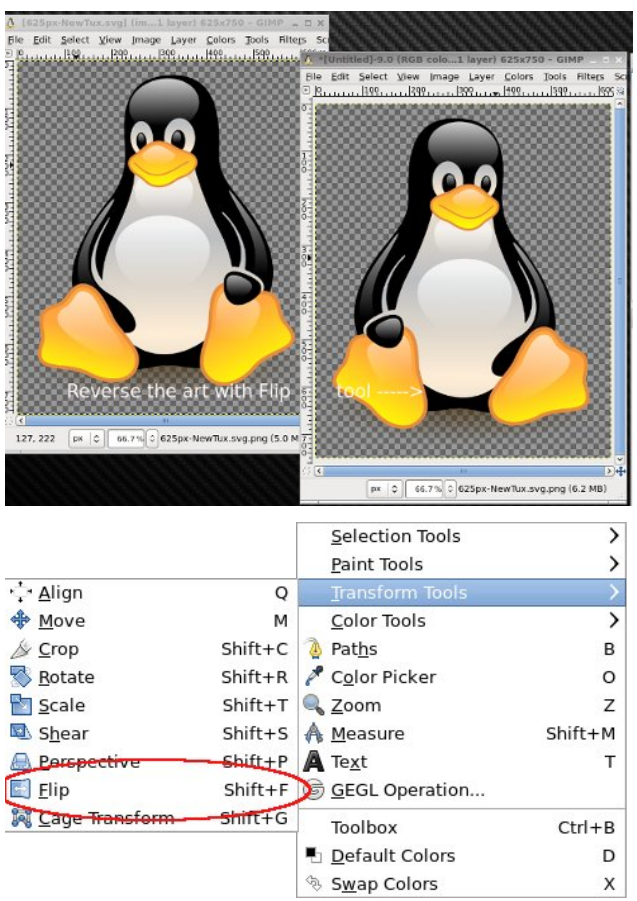

Just before you hit print, let me add a few helpful tips here. I have discovered that using .svg files tend to size well and print out just as they look on my monitor. You can of course use any graphics file format you want, JPG, PNG, etc. If you use too small

a file and try to resize it larger, it will obviously look pixelated, and therefore, the output quality will not be as good. If you use the .svg format, you can size your art to be large on the printed page, or just small enough to fit maybe on the pocket of a tee shirt. Either way, avoid small file sizes. The bigger the file, the more information contained therein, therefore the better the quality. I used both .svg and .png files for this article.

Lastly, this is just a personal tip that I have discovered from using my own hardware. I have an Epson Workforce 600 printer. I noticed when I print out my transfers using the default settings, they end up looking a little flat or faded. So, to add a little punch to them, I added some color 'saturation' to the art in my editor. I also chose to print using the 'best' or 'photo' quality setting on my printer and it has made a huge difference to my printouts. I'm guessing a little experimenting here with your own hardware will render the 'best' setting for you.

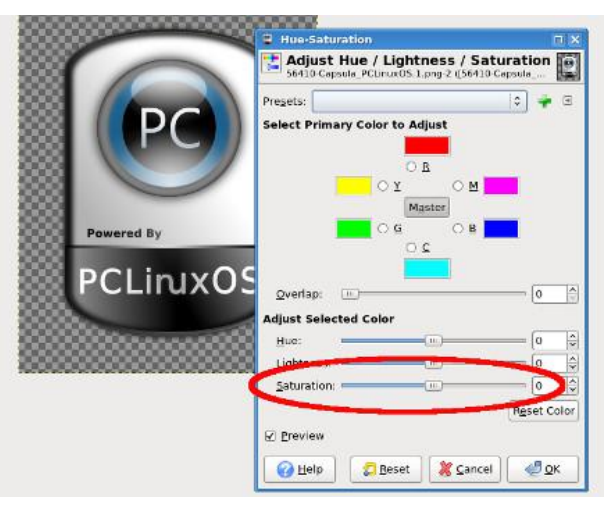

So now, we're ready with our printed out artwork ready for transferring to the shirt. The next step is to decide how much of the transfer needs to be removed. You can of course create a rectangular or square, or even a round piece of art for the shirt, but I wanted only the bare shape of the logo to be transferred. So I chose to cut away with a scissors

the excess transfer material. Simply cut slowly and accurately around the edge of what you only need to show.

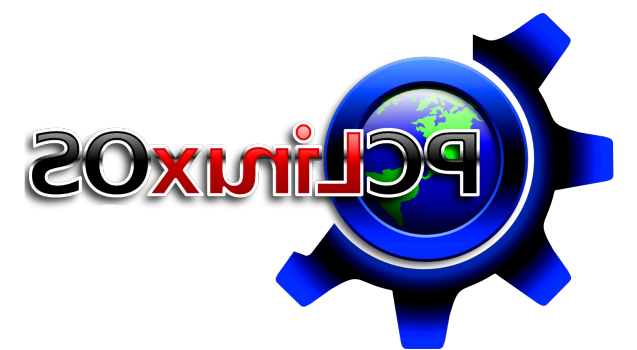

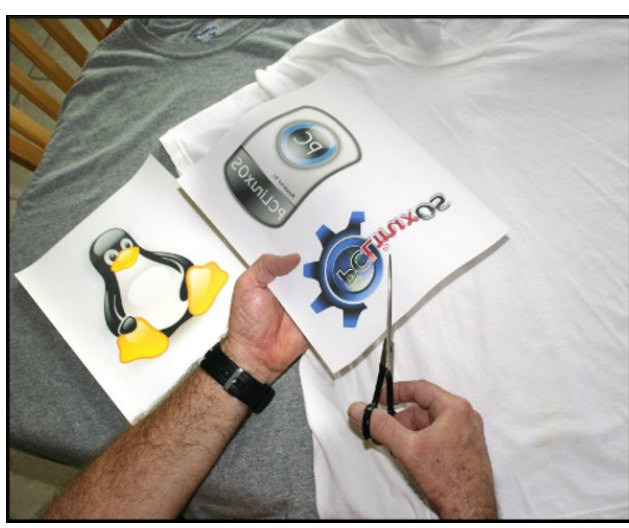

We can now move on to the second part of our process. Right now, you can follow the instructions that came with your set of transfer sheets, or you can use my general set of guidelines here. With your tee shirts cleaned and dried, your table cleared off and something laid across it to protect the surface from the iron , spread out the shirt on the table. (For the table protection, I used a sheet of thin cardboard the same size as the table with no seams or bumps in it. It must be smooth for the ironing process.) Set the iron to its hottest setting. (Do not put water into it, if it is a steam iron!) Place a piece of cardboard inside the shirt separating the front of the shirt from the back. Now iron the the front of the shirt until it is nice and smooth. This gets any wrinkles out and prepares the area for the transfer. Put down the iron, and with both hands place the transfer exactly where you want it to end up. This is where a second set of eyes will assure you have the transfer level and straight, so ask an assistant to verify. I only mention this because I have in the past, ironed on logos that looked like they were rolling off the horizon to the left or right! I promise you I was sober when attempting this!

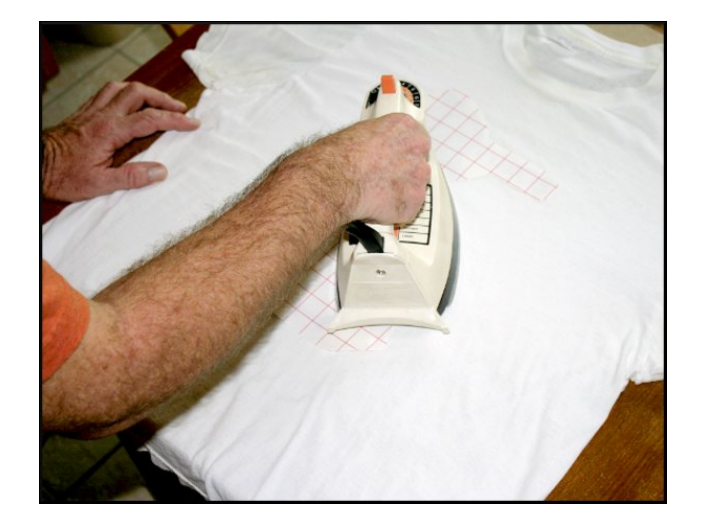

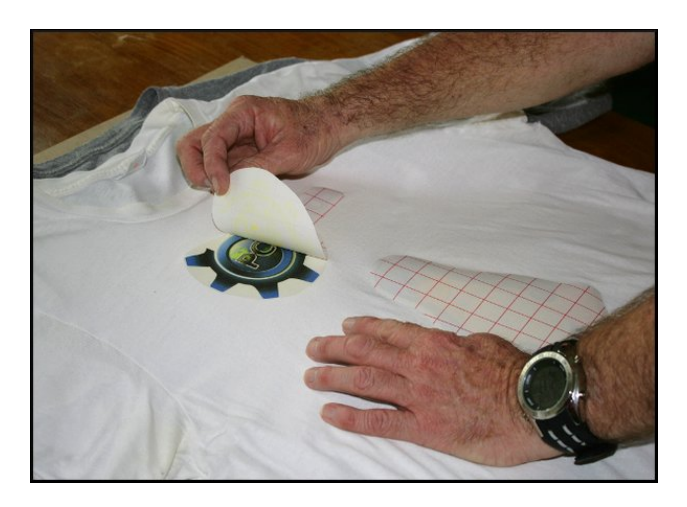

### Create Your Own Personal PCLinuxOS TShirt

So, with the transfer placed art side down, paper side up, where you want it, place the hot iron straight down into the center and work your way outward with a constant downward pressure. It is very important that you keep the iron moving, and it is very important that you share the same amount of heat and pressure to the whole logo. Let's keep in mind the iron is at its hottest setting, so you most likely only need at most 50-60 seconds of application. Keep an eye on the surrounding fabric that it does not burn or start to yellow. This will mean that you have exceeded the amount of time it takes to safely transfer the art to the shirt fabric. In my experience, I have never exceeded 60 seconds, even for a large transfer.

When your application time is up and you're confident that you have a good adhesion, set the iron down somewhere safe away from the shirt. This is the next important step. Allow the transfer time to cool. When I am making more than one shirt, I will carefully pick up the shirt and lay it down on another flat surface allowing me to work on the next shirt. Be careful here too, not to touch the transfer. It will still be very hot from the application effort. There is no minimum drying or cooling time. Let it cool off as long as you can. I have left shirts cool off for a long as an hour or so to aid in the next step. When you are confident that the transfer is now cool to the touch, place it back onto a flat surface. You now need to remove the backing paper covering the art.

This is done by carefully peeling from one corner slowly and progressively until you remove it all. I find it best to try to start at a sharp corner with a fingernail. If you do not have fingernails (you know who you are!) and you have stubby fat fingers like me, gently use a flat tweezers to get a grip and work slowly. Make sure you only have a grip on the paper and not the shirt fabric. This should now reveal your new artwork on the shirt ready be worn with pride. One last tip I will add here is when you wash and dry the shirts for their first few washes, turn them inside out so the transfer gets a little bit of protection during the washing process. Enjoy your new PCLinuxOS

@ / B - = C @ E < %3 @ = < / : % ! K C F \$ ' ( ' 67 @

wh hvkluwdqg Lorrn iruzdug wr vhhlqjorw ri qhz skrwrv rivxffhvvixodwhp sw dwwklvixq surmhfwl

Khuh duh donv w doowkh duz r un ildnv xvhg1

kws=22p | skrwrv1p | sfdqx{rv1frp2lpdjhv2wx{dqn2qh  $Z$  W  $\left\{ \right.$   $\left\{$   $\right\}$   $\left\{$   $\right\}$ 

kws=22p | skrwrv1p | sfolqx{rv1frp2lpdjhv2wx{olqn2897 43f dsvx odsf dqx{rv1sqj

kws=2p | skrwrv1p | sfdqx{rv1frp2lpdjhv2wx{dqn25lon kid'sqj

%Qhz VX{%e| Odu| Hz Iqj 1Of hqvhg xqghuDwlexwrq yld Z Inlp hgld Frp p r qv 0 kwsv=2 frp p r qv tz Inip hgld tr y 2 Ini2 Idn=Qhz Wk{ tvyj & 2 hgld2 lo-Qhz Vk{ Nyj

 $SFOQX{RV P di d}$ 

## Sod| lqj Dqgurlg Dqju| Elugv Rq SFOlqx{RV Z lwk Duf Z hog hu

<span id="page-26-0"></span>0G :3AA/ <2 @ 03 @ =: 53 < B' : 766

Odvwp r qwk/ Lz ur wh der xwkr z wr sod| Dqgur lg Dqj u| Elugv r q SFOlqx{ RV1Qr z L z loo z ulwh der xwkr z wr sod| +r u u x q, Dqqur lg dssolf dwlr qv r q SFOlqx{ RV z lwk wkh Duf Z hoghu/ dqr wkhup hwkr g1

E| dff hvvlqj wklv olqn= kws= $22$  r r 1j o2j Dq3[ k/ | r x fdq gr z qordg dqg lqvwdoo wkh h{ whay r q lq J r r j oh F k ur p h 1 Exw j hwuhdg|/ehfd x vh lwt d elj gr z gordg 1 Lw\$v p xf k elj j huwkdq wkh 44PE\*v iloh vl}h wkdwlwf odlp v wr eh1

6/ D3 B63  $@ + 3:23@ < 2 \le E$ 

Lwz loeh lqvwdohg dv d Fkur p h dssolf dwlr q/ z lwk dq hqwu| lq wkh vwduwp hqx1Wkhq/ z lwk wkh Duf Z hoghuz r unlqj / mavwir oor z wkh vwh sv ehor z 1

41 J hwDSN\*v r q | r xu f r p sxwhu1 Lq wkh suhylr xv duwlf oh/ L glvf xvvhg kr z dqg z khuh wr j hwwkh DSN\*v1

 $@ + 3:23@ + 6$  B7A 7B

With Dufkrq uxqwlp h z dv dq xqr iilfldosur mhfwe| ghyhorshuv rxwlgh ri Jrrjoh1lq Dsulo 5348/ J r r j oh odxqf khg wkh riilfldo h{whqvlrq/qdp hg Duf Z hoghu1 Duf Z hoghulv dq h{ whqvlr q wkdwhqdeohv wkh h{hf xwlr q r i Dqgur lg dssv olnh J r r j oh Fkur p h dssolf dwlr qv/ p xf k olnh wkh Duf kr q uxqwlp h/ r qo| r iilf ldo| e| J r r j oh wklv  $\n *W* p h1\n$ 

51 Folfn rq Duf Zhoghu1

 $61$ Folf n r q wkh '. (If r q wr dgg | r xuDSN100A

 $71Dq$  r shq iloh gldor j z londsshdul

81 Sr lqwwr wkh DSN | r x z dqwwr lqvwdoo +lq wklv f dvh/ Dqj u| Elugv,1

91 D f r qilj xudwir q gldor j z loddsshdul

 $@ + 3:23@ = E E$  3B7B

Li | r x or n ir uDuf Z hoghulq wkh F kur p h z hevwr uh / | r x z loo qr wilqg lw1Z h kdyh wr or n ir u lwhovhz khuh1 Lwlv lq kwsv=22ghyhor shulf kur p h1f r p 2dssv2 hwwduwhgbduf/ vlqf h wkh h{ whqvlr q lv dlp hg dwghyhor shw 1

 $S$  F Olg x { R V P d j d } lg h  $S$  :

### %/  $GK5 < 2@72 < 5@72A$ < % ! KCF$' + 766@ + 3:23@$

: 1 Lq Dqj u| Elugv f dvh/ wkh r swlr qv vkr xog eh = Odqgvfdsh/ Wdeohw/ Folser dug  $df$  f hvv \ hv

; 1 Folf n Odxqfk Dss dqg dq hqwu| lq wkh vwduwp hqx z loo eh fuhdwhg/dv J r r j oh Fkur p h Dssv ADqj u Elugv1

 $!7;$  7B B  $\neq$  < A = 4  $@$  + 3:23 $@$ 

With olp lwdwlr qv r i Duf Z hoghuduh dv ir oor z v=Rqo| r qh DSN dssolfdwlr q fdq eh lqvwdoong dw d wlp h/ dqg lqvwdoong dssolfdwir qv gr qrw kdyh dff hvv wr | rxu f r p sx whut v iloh v| vwhp +dv r ssr vhg wr wkh Duf kr q uxqwlp h dssolf dwlr qv/ z klf k f dq dffhvv wkh frp sxwhutv iloh v| vwhp dqg h{fkdqih lqirup dwlrq ehwz hhq dssolf dwlr qv dqg wkh f r p sxwhu1,

Vr qrz/kdyhixq sod| lqj Dqj u| Elugv +r ur wkhuf r p sdwleoh j dp hv, z lwk wklv r wkhu p hwkr g/ z klf k lv vlp sohul

<span id="page-28-0"></span> $478$ )  $' = $830$ \*\* 43 9,978 6933.3, #

## <span id="page-29-0"></span>p vbp hp h<sup>\*</sup>v Qr r n= Wk h Fohdug hvv Ri \r x

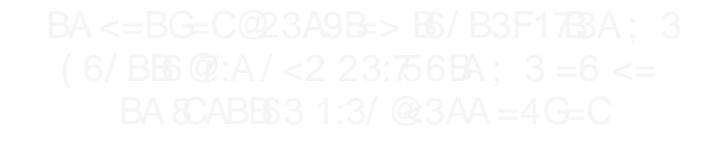

## <span id="page-30-0"></span> $Ws$  W s  $Wsv =$ P dnh D VIp sch Vf uls wlruz krlv Lqt xlulhv

).84677 48 \$ #\$ \$'' " + ! #"( - #)! " " "),<br>
! #"( + + ()& / " \$#' - \* ",\$ ")\$#" / #" (\$ &#! ( "),<br>
#8)! ! . " + "#( \$( " \$ " ((\$') ! '' #"' '\$ - "( "<br>
" )' #" "( \$ #\$ \$' #)! " ( & -#) \* (\$ ' & ( " ( "),<br>
#8)! 0 1 \$' & '2  $\mathbf{u}$  $")$ ,

Willy prawk \$y who is urp SF Oax { RV in uxp p hp ehuw dus 1

Whiv Iv d vp do J XL vf usw wkdw x vhv H3<78G dqg E6=7A w glvsod| wkh z krlv lgir up dwir g der xwz hevlwtav | r x ylvlwt Ehir uh | r x j hww.wdu.whay f khf n V| gds.wif dgg pdnh vxuh | rx kdyh erwk riwkhyh | qvwdoobqq1 Lihlwkhuriwkhp | vqrwlqvwdoobq/ | rx z looghhg w lqvwdowkhp 1

Maxwlq fdvh | r x\$, h xqidp lolduz lwk lwkhuh lv d ghilqlwlrq ri with frpp dqg z krlv=

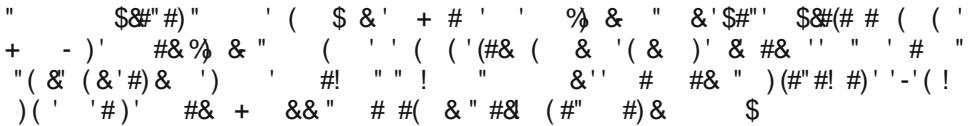

Fund whid q hz wh{wild n r q | r xugh vnws/d q q q d p h lw E 6=7A1 F r s | wkl v f r g h/ r sh q |rxuzkrlv wh{wiloh/sdvwhlwlq/wkhqvdyhdqqh{lwtUljkwfolfnrqwkhqhzzkrlv wh { w2 of ulsw dqg p dnh lwh { hf x wdedn / yld Sur shuw lhv 1 + and the set Lqdp hg  $p \mid$ wh{v2vfulswzkrlvOfkhfn1vk/wrdyrlgdq|srvvleohqdplqjfrqiolfw2lvvxhvzlwk.wkh dfwxdozkrlvxwlowy'll ru|rxufrqyhqlhqfh/|rxfdqqrzqordqwkh vfulswkhuh1Vwuls wkh 'www.ildn h{whaqvlrqiurp wkhildn/dqgvhwwkhildndv'h{hfxwdedn1(,

```
#'- (8 \#' ' 83' #-2 ., + #' 3' #-2
(. - -8) 0" (\#, (. -). -- ( \, , \,0'' (#, #' (
\dot{H}- #- % 0" ( #, ) + ( ! + , ,<br>) . % - - 1- + " #' ! ( & #'  #' (
```
SF Olax { R V P dj d } lq h

$$
(-\frac{4}{3} + \frac{1}{26}) \cdot - (\frac{4}{3} + \frac{1}{26}) \cdot - (\frac{4}{3} + \frac{1}{26}) \cdot - \frac{1}{26}
$$
\n
$$
(\frac{4}{3} + \frac{1}{26}) \cdot \frac{1}{26} \cdot \frac{1}{26} \cdot \frac{1}{2
$$

Li | rx zdqw pruh lqirupdwlrq der xw } hqlw/ f khf n  $khuh =$ kwsv=2khos1 qrphtuj2kvhw2 hqlwj2vodeoh2

Z khq | r x hqwhuwkh qdp h r i wkh vlwh | r x z dqwwr t xhu| z kr lv lqir up dwlr q der xwl vlpso| hqwhu 'jrrjohifrp (ru 'sfolqx{rvifrp (ru 'sforvpdjifrp (+z lwkrxwwkh txrwhv/rifrxwh,1Wkhuh lv qr qhhg w wish 'kws/(wkh vodvkhv/ru'zzz(zkhq hqwhulqj wkh qdp h1

E| wkh z d|/ lwdovr z r unv z lwk LS dgguhvvhv1

# **GIMP Tutorial: Graffiti Text**

#### <span id="page-32-0"></span>by Meemaw

I saw a neat tutorial not long ago that featured another text effect to make graffiti. You will need two things: some sort of image to put your graffiti on (I'm going to use a brick wall or wood siding), and some sort of font that looks like it could have been made by a spray paint can. I have a font called A.C.M.E. Secret Agent, and another called Style Wars, and you may see either of them. While I hate to see graffiti on walls, train cars or other property, painting graffiti in GIMP is allowable, and very fun!

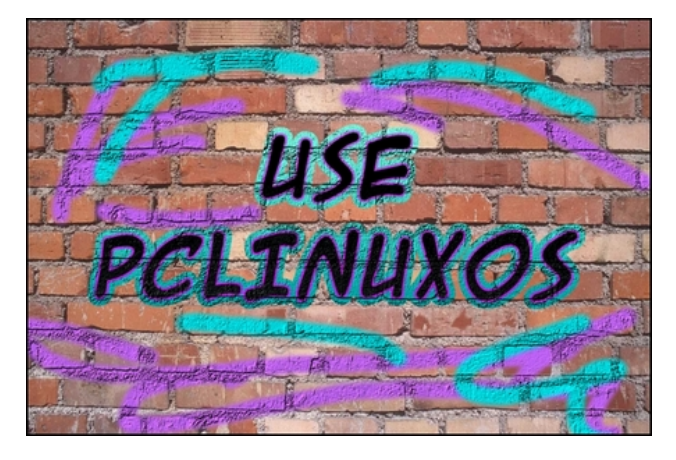

Open the background you want to use in GIMP. Click on the Text tool and choose your desired font, then type your graffiti.

With your layer still chosen, right-click the text layer (in the Layers dialog) and select  $Alpha$  to Selection. Duplicate the text layer and send it under the original text layer. Click on  $Select > Grow$ . In the window that appears, you will see the number 1, but you want the layer you are growing to be larger. I used 15, but use whatever looks good to you.

While your grown text is still selected, choose a couple of colors for it - one light and one darker. Click on the **Blend** tool, choosing **Normal Mode**, gradient FG to BG, and Shape to Linear. Draw a line from top to bottom to create the gradient. Click on Select > None.

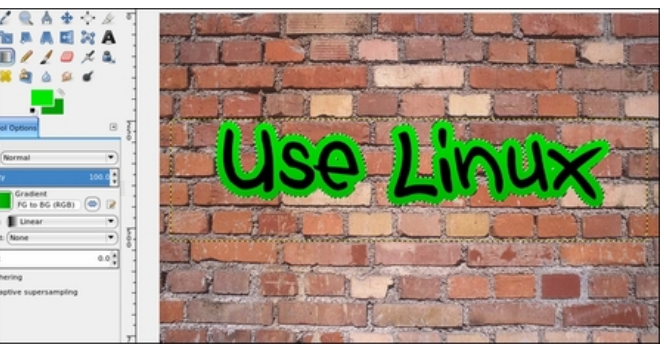

Go back to your original (black) text layer, and do the same steps again. You will right-click and choose Alpha to Selection in your Layers dialog again, then duplicate the layer and send that layer down a layer. This time, however, when you choose Select > Grow, change your setting to about one fourth of the original setting. I used 15 the first time, so I changed the second setting to 4. Choose two more colors, and create the gradient just as you did before. Click  $Select > None$ , then merge this layer down onto the other color layer.

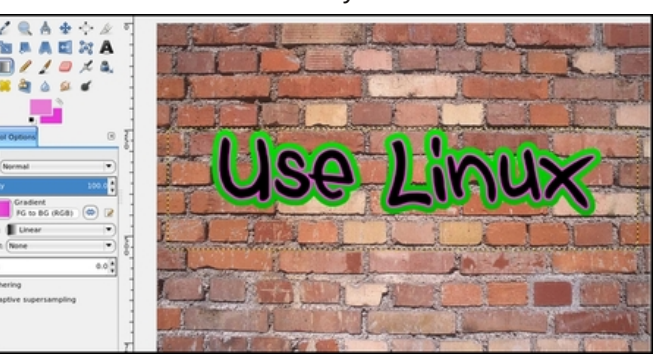

So, now we have our graffiti, but it just looks like a text box created in front of an image of a brick wall. Let's fix that. Choose your original (black) text, then  $right$ -click the laver again and choose Alpha to Selection. Change your gradient colors to gray and a darker gray, and draw your gradient line so the lighter gray is on the top. Now, go to **Filters > Map >** Bump Map. You will see a dropdown with your layers in it. Click on the dropdown and choose your brick wall layer. Change the Depth setting to  $10$ , then click OK. You should notice that the paint now looks as if it is painted on the brick.

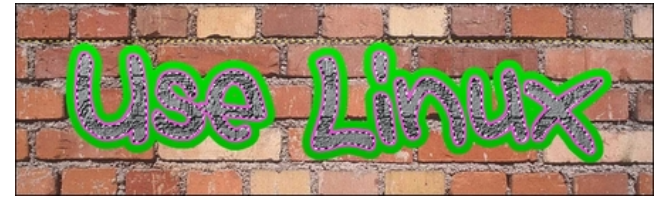

Since this is supposed to be black paint, we need to darken it back, so click on Colors > Brightness and Contrast. Set the Brightness down to about -115 and the **Contrast** up to about 40, but you can play with these until you like them.

Now, choose your color layer and repeat the process without changing the gradient colors  $(AIpha$  to Selection, Filters > Map > Bump Map, choose brick wall layer, check to make sure Depth is 10, then OK.)

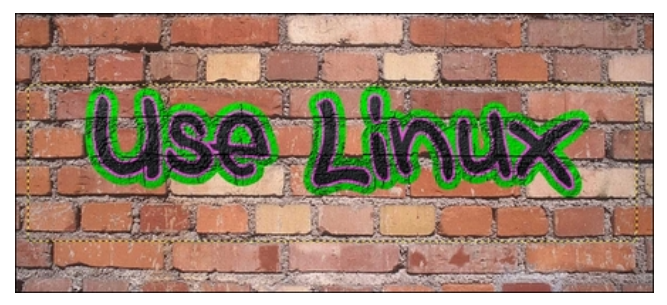

#### " % ( $CE@$  :  $@447B'$  (3FB

<span id="page-33-0"></span>Zh fdq phyih wkh wh{wod|hw grzq/exwlwlvq\$w qhf hvvdy 1

Dv d ilqlvklqj wrxfk +ehfdxvh j udiilw z uwhuv duhq\$v vdwilhg z lwk mavwwh { w0 wkh | dozd | v vhhp wr sdlqwd dwoth pruh, 1 Fundwh dqrwkhu wdqvsduhqwod| hu/wkhq/ xvlqj | r xuf kr lf h r i euxvk/ gr vr p h 'z doosdlqulqj (1 Xvh gliihuhqw euxvkhv w vsulqnoh lq vrph sdlqw vsodwhuv dqg rwkhu hiihfw w pdnh lworn pruh undowlf 1 Xvlqj vkh vdp h vvhsv dv ehir un/ilqlvk z lvk | rxu Exps Pds w pdnh lworn onh wklv 'sdlqw lv dovr r q wkh euf n1H{ sr uw r xuilqlvkhg sur gxf wt

# <span id="page-34-0"></span>**Encrypt Your Conversations Using The PCLOS-Talk Chat Server And Pidgin**

#### by YouCanToo

You can encrypt your conversations while using the PCLOS-Talk chat server and Pidgin.

There are just a few simple requirements:

1. You are using Pidgin Internet Messenger.

2. You have the plugin "pidgin-encryption" installed.

3. You have a PCLOS-Talk account.

Assuming that you have Pidgin already installed, open Synaptic and install the plugin called "pidgin-encryption."

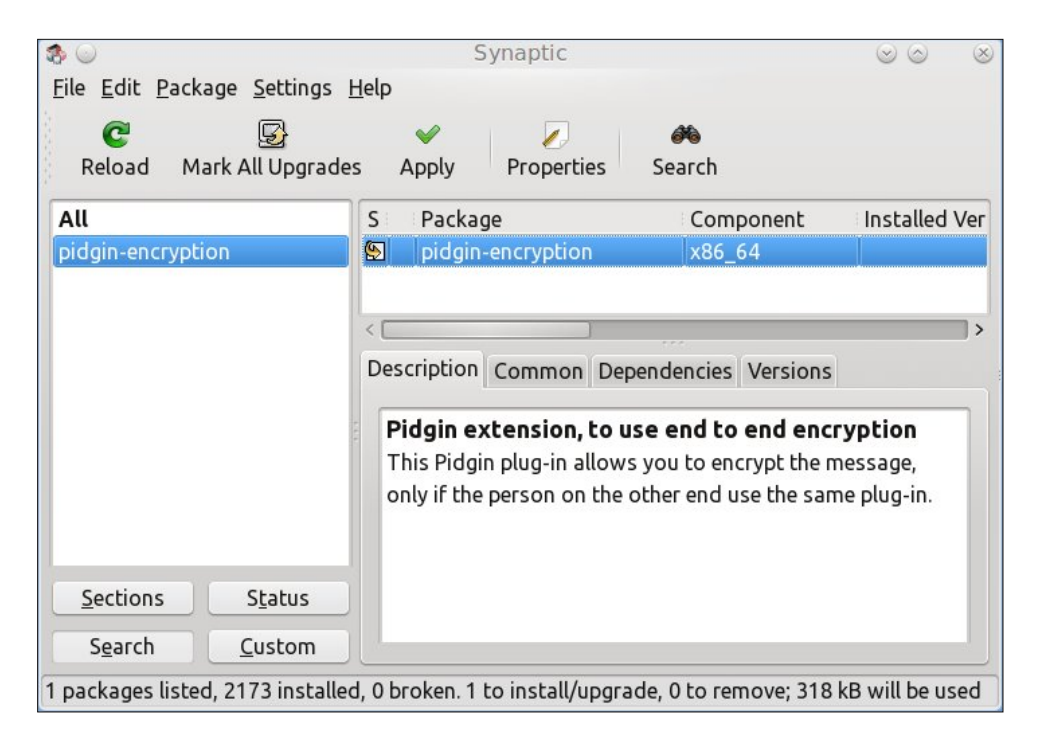

When you are done in Pidgin, you need to go to **Tools > Plugins** and enable it (check mark it).

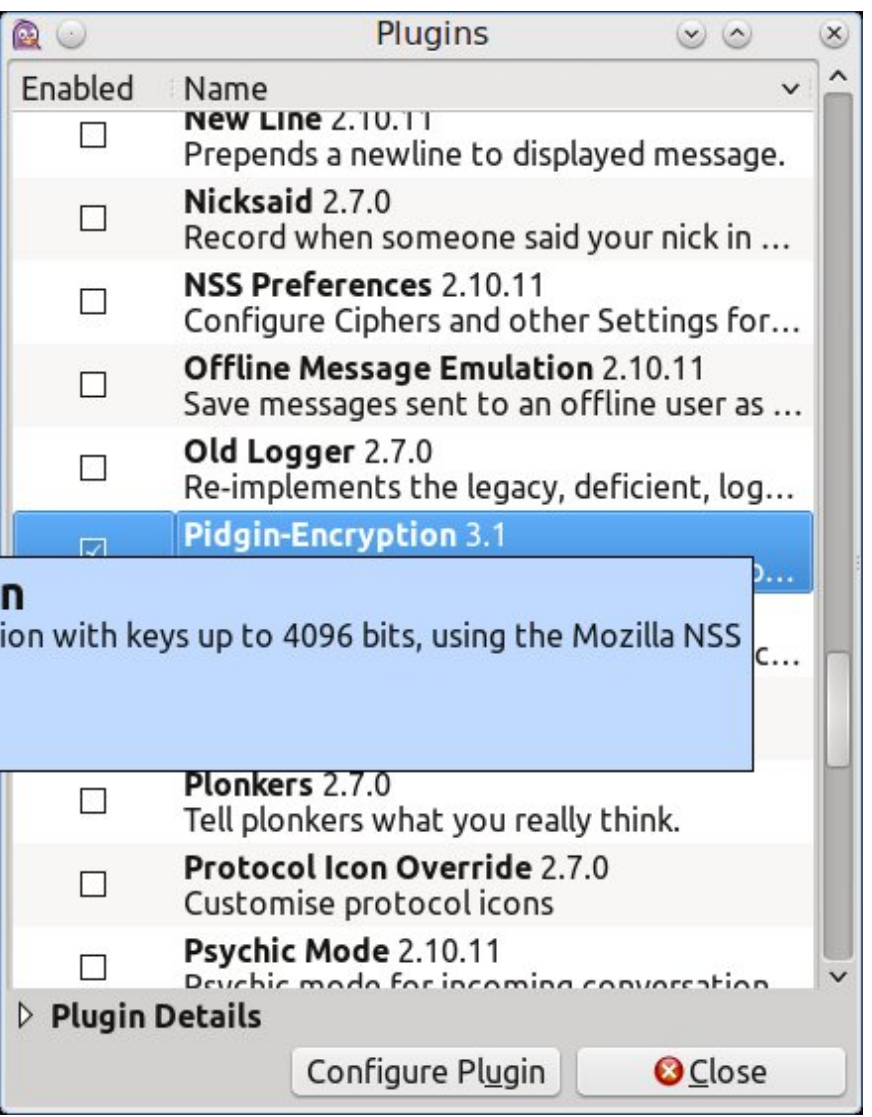

## $\lt$ 1@GB- = C@ =  $\lt$ D3@A/ B  $\neq$   $\lt$ A) A  $\lt$  5 (63 % ! \$ ' ( / :9 6 / B ' 3@D3@  $\lt$ 2 %  $\lt$ 2 5  $\lt$

Rqf h wkdwlv gr qh/ | r x qhhg wr uhvwduw Slgj lq1 Xsr q uhvwduwlqj / | r x qhhg wr df f hswwkh f huwilf dwh/ li dvnhg wr / dqg wkhq Slgj lq z lovwduwdv qr up dd

 $Z$  khq f kdwlqj z lwk d shuvrq/  $rx$  z loo vhh d or f n v  $p$  er odwwkh wr s r i wkh f kdw z lqgr z dqg lwz loodsshduxqor f nhg1Folf n lwl

\ r xup hvvdj h z loogr weh vhqwxqwlowkh| hqdeoh hqf u| swlr q r q wkhluvlgh1Wr f kdw z lwk dq| r qh wkdwlvq\*wxvlqj hqf u| swlr q/ | r x z looghhg wr f olf n r q wkh sdgor f n lf r q dqq f olf n r q %qlvdeoh hqf u| swlr q%wr f r p p xqlf dwh z lwk wkhp 1

#### $227B2 < 1: # = B3A$

Li | r x z r xog doz d| v olnh wr xvh hqf u| swlr q z lwk | r xuf kdwexgg|/ | r x f dq wxuq r q wkh %dxwr hqf u| swlr q%ihdwxuh1 Wr wxuq r q %dxwr hqf u| swlr q/%ulj kwf olf n r q | r xu  $\frac{1}{2}$  exgg|  $\frac{1}{2}$  qdp h lq | r xuExgg| z lqgr z / dqg f of n r q (  $C@$   $C\rightarrow$   $C\rightarrow$   $C\$ hyhu| wlp h | r x f kdwz lwk wklv exgg|/ | r xu f r qyhuvdwlr qv z loo eh dxwr p dwlf dool hqf u swhq1

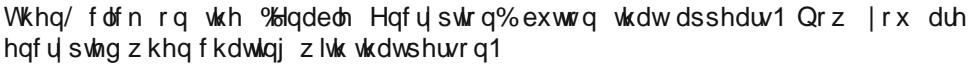

 $\frac{1}{x}$  z looghhg wr uhshdwwkh hqdeoh hqf u| swlr q z lwk dq| r qh hovh wkdw| r x z dqwwr kdyh d hqf u swhg f kdwz lwk1Wkh| dovr p xvweh xvlqj wkh slgj lq0hqf u swlr q soxj lq1

Li | r x wu| wr f kdwz lwk vr p hr qh z lwkr xwhqf u| swlr q | r x z lo vhh wklv p hvvdj h ehlqj vhqw=

W wxuq rii dxwr 0hqf u| swlr q/ vlp so| f olf n( C@ CB= <1 @GB= <\$441

# <span id="page-36-0"></span>SFOIqx{RV Sx}} chg Sduwwr qv

 $\langle \rangle$  \$  $\rangle$  &  $\rangle$ ! = With the live raphyddig vroxwirg wr hdfk Vxgrnx sx}} oh 1 Wkh rqq zd| wkh sx}} oh fdq eh frqvlghung vroyha fruhfwol vzkhadoo; 4 er{hvfrawdladxpehuvdagwkh rwkhu Vxgrnx uxdhv kdyh ehhq ir or z hg1 Z khalr x vuduvd jdphri Vxarnx/vrpheorfnvzlooeh suhilooha iru | rx1 \rx fdqqrwfkdqjhwkhvhqxpehwlqwkhfrxwhriwkh j dp h1

Hdfk froxp q p xvwfrqwdlq dooriwkh qxpehuv 4 wkurxjk  $\lt$  dqg qr wzr qxp ehw lq wkh vdph froxp q rid Vxgrnx  $sx$ }} oh fdq eh wkh vdp h1 Hdfk urz pxvwfrqwdlq doori wkh qxpehuv 4 wkurxjk  $\lt d$  dqg qr wzr qxp ehuv lq wkh vdp h urz rid Vxgrnx  $sx$ } on f dq eh wkh vdp h1

Hdfk eorfn p xvwfr qwdlq dooriwkh qxp ehuv 4 wkurxjk < dag qr wzr qxp ehuv lq wkh vdph eorfnrid Vxgrnx sx}} oh fdq eh wkh vdp h1

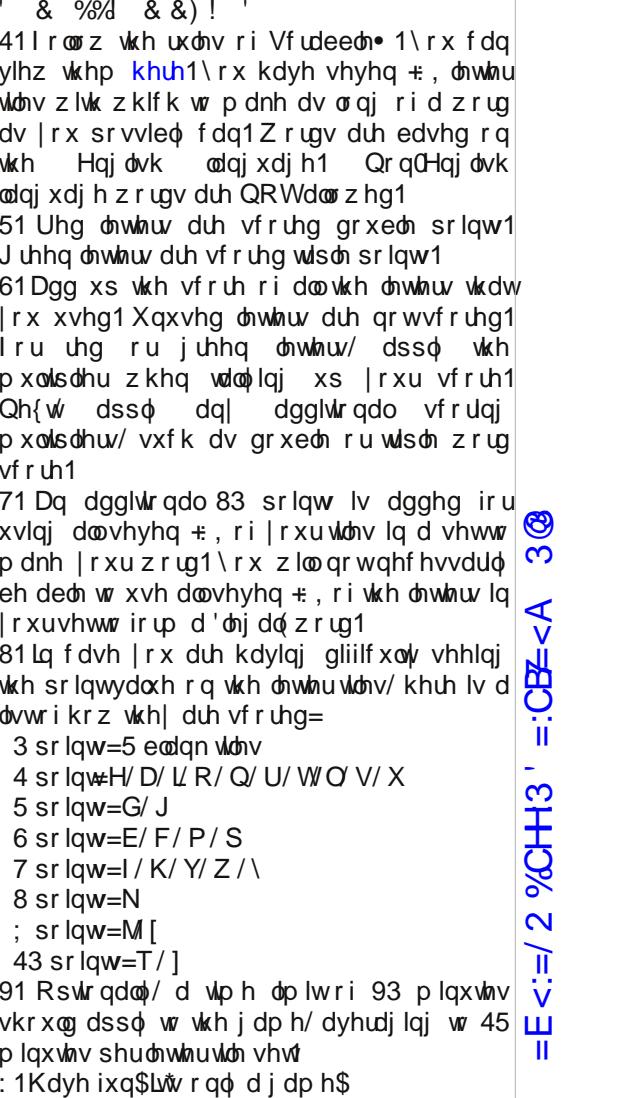

 $\% = AA \times 3$  A1 =  $\circledR$  $/$  D3@53 A1=@3

## $SFGqx$ { RV Fur vvz r ug Sx } }  $dn = V$ hs whp ehu 5348 Edfn w Vfkrro

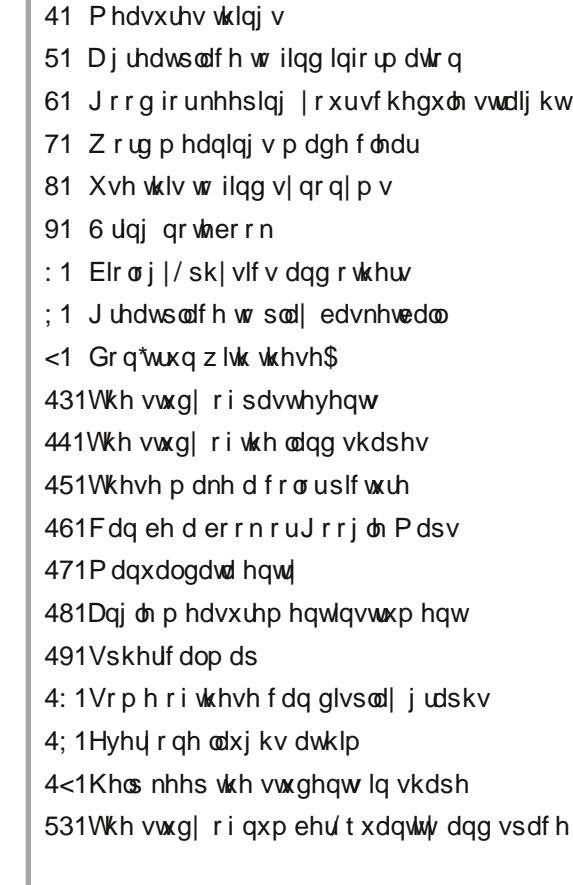

 $=E<=$ /2 %CH+13' =:CB  $\neq$  - 3 @

## VfkrroZrug Ilqg

 $=E<:=(2 \text{ %CHH3'} =:CE=\$=E<:=\(2 \text{ %CHH3'} =:CE=\\$=E<:=\\(2 \text{ %CHH3'} =:CE=\\$\$$ 

dvvlj qp hqw d wod v elqghu eodf ner dug fdofxodwru f donqgdu fkdonerdug fodvvforzq fodvvurrp f ud| r q v glf wir qdu hqf | f or shgld h{dp lqdwrq j h r j ud s k| j or eh j | p qdvlxp klvwr u| kr p hz r un nh| er dug odqj xdj h  $\sim$ deudu p dwkhp dwlf v q r wh e r r n shqf lovkdushqhu sk| vlf dohgxf dwr q surwudfwru v f lh q f h vf Ivvr w vwghqw wh d f k h u wkhvdxuxv yr f dexodu z uwqj | dugvwlf n

SFOlqx{RVPdjd}lqh

# **More Screenshot Showcase**

<span id="page-39-0"></span>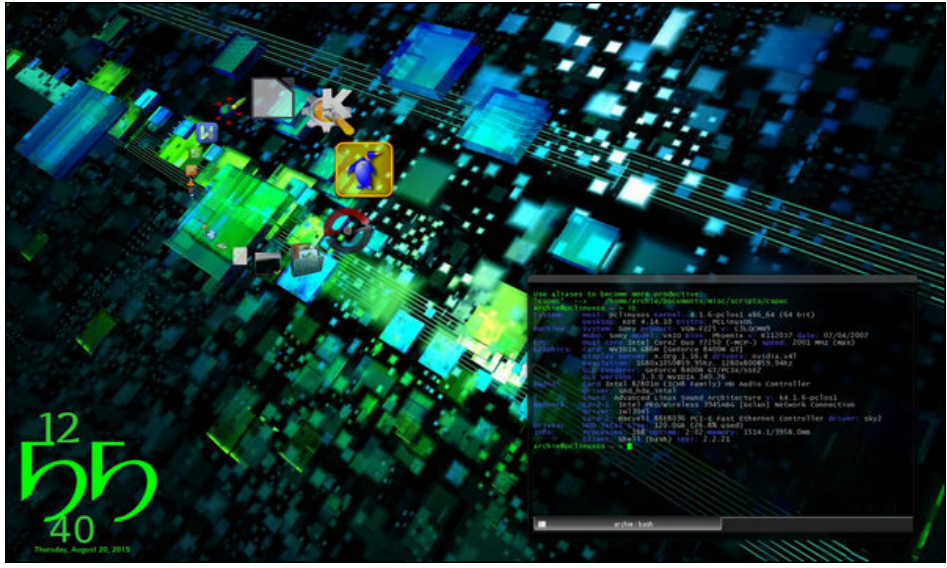

Posted by Archangel, on August 19, running KDE.<br> **Axmanust 25, 70.3, Posted by jogurtmen, on August 15, running KDE,** 

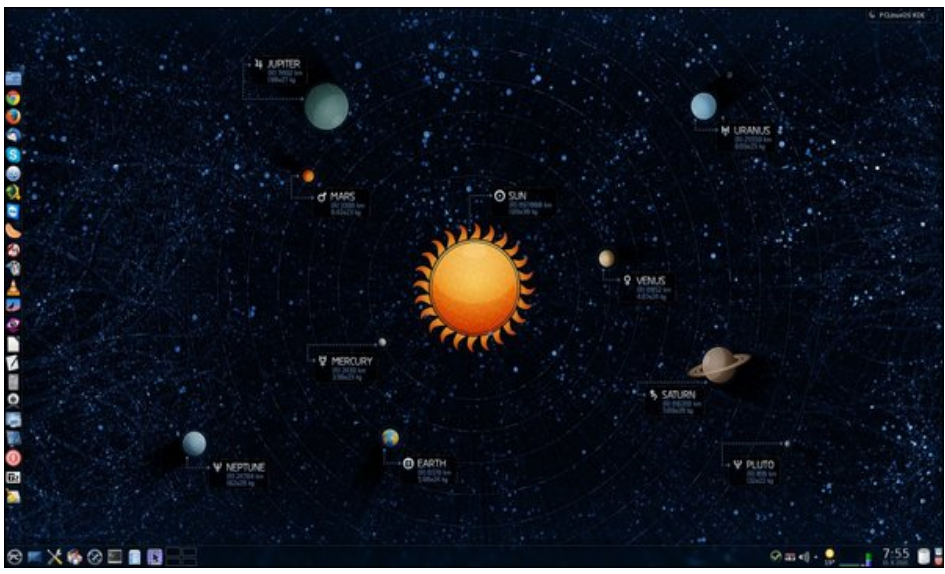

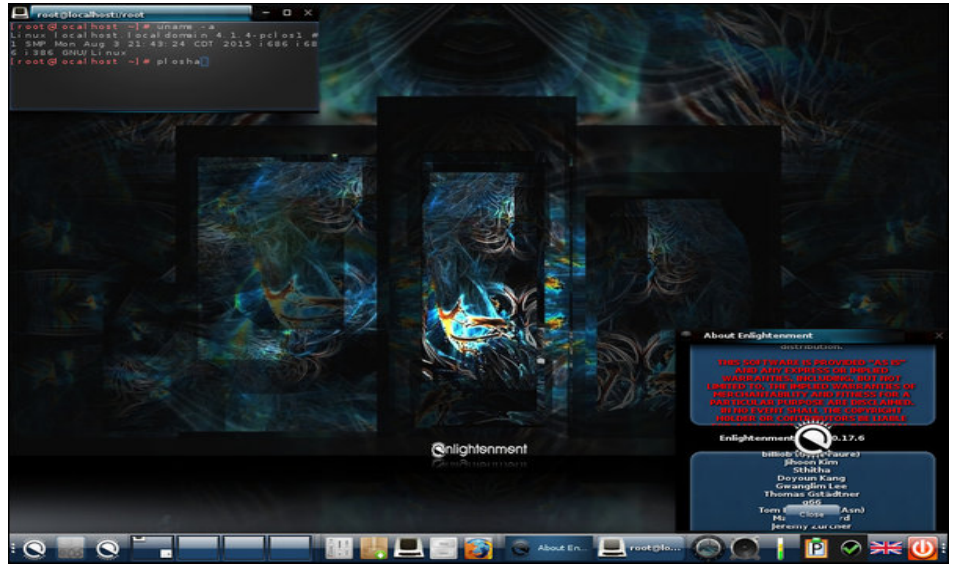

Posted by OnlyHuman, on August 13, running e17.

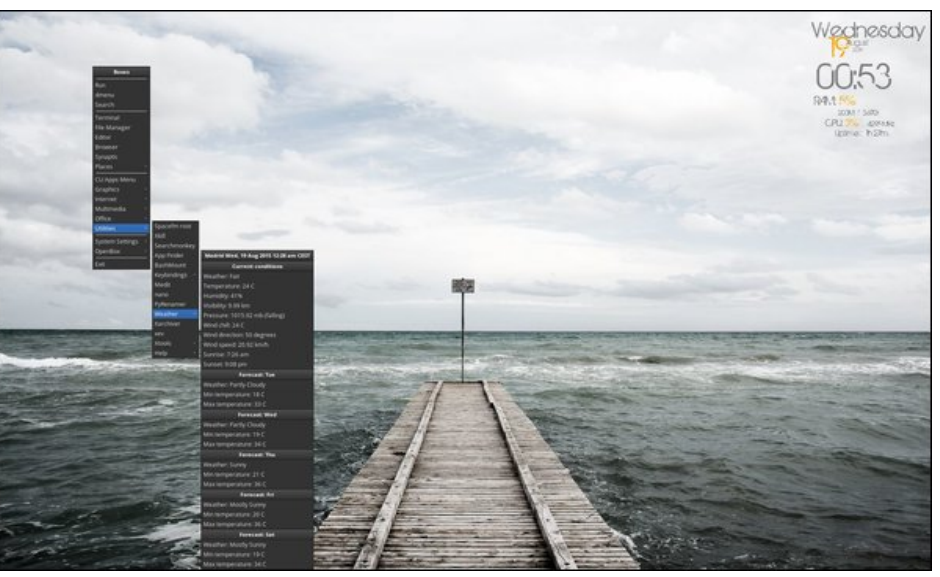

Posted by Snap, on August 18, running Openbox.